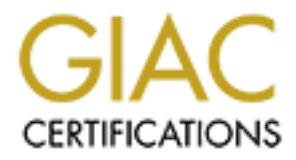

# Global Information Assurance Certification Paper

## Copyright SANS Institute [Author Retains Full Rights](http://www.giac.org)

This paper is taken from the GIAC directory of certified professionals. Reposting is not permited without express written permission.

# [Interested in learning more?](http://www.giac.org/registration/gsna)

Check out the list of upcoming events offering "Auditing Systems, Applications, and the Cloud (Audit 507)" at http://www.giac.org/registration/gsna

## Auditing RedHat Linux 7.0

(workstation)

Mary A. Laude

 $K_{\text{eff}}$   $\sim$   $K_{\text{eff}}$   $\sim$   $K_{\text{eff}}$   $\sim$   $K_{\text{eff}}$   $\sim$ submitted on 23 July, 2001 for GSNA (GIAC Systems and Network Auditor) certification as GSNA Practical Assignment, Version 1.0

## Introduction

The purpose of this paper is to present a baseline audit of RedHat Linux 7.0 Workstation on an x86 architecture. A good audit comprises many detailed steps, and I hope to present them clearly.

Ideally, a baseline audit should include hardening the system and should show the state of the system when it is compliant with the security audit policy.

**Compared CONT**<br> **Compares and Network Auditor) certification**<br> **Comparents and Network Auditor) certification**<br> **n**<br> **o** Costerns and Network Auditor) certification<br> **o** Constraint exists and the policy will probably exis The security policy will probably exist in some form before the audit takes place; it should be reviewed and updated prior to the audit. If the policy does not exist then the auditor should construct one. Research into the purpose, usage, availability, maintenance, and physical security of the system should help decide the policy.

For the purpose of this paper, let's assume that the system is a desktop workstation on a corporate intranet. It should not be running a web server and should not be sharing files with other systems. It uses a remote printer and communicates with an internal email server in order to send and receive email. It needs access to the internet.

The security policy for this host is the following:

- Services that need to be running and what ports they should be using are the following: ssh, port 22
- User accounts that should be on the system are root, sys, john, betty, mary.
- Password policy: every user must have a password and it must be at least 7 characters long with at least one alpha and one special/digit included.
- Remote users john, betty, and mary are allowed to use the system via ssh.
- No remote login is allowed for root or sys.
- Users root and john are allowed to login at the console.
- The system should not be sharing files (no file systems should be exported).
- The system should not be mounting remote file systems (no nfs mounts).
- The system should not be running either a web or an ftp server.
- The system should be protected with anti-virus software.
- The state of the system should be up and running, with automatic screensaver and lock if unattended for 5 minutes.
- The physical location of the system is John's cube.

The hostname for this host to be audited is audithost.

My audit will define a security audit policy, using the general security policy as a minimal set of constraints. The security audit will concentrate on the hardening of this system, to bring it up to policy, and then will suggest tools to put in place in order to automate subsequent audits. The audit will also suggest additions to the security policy regarding logging, file integrity checks, and immutable files.

In my examples below, command line prompts are usually the dollar sign (\$); this should not be taken to mean that all of these commands should be able to be executed by a non-privileged user. The dollar sign prompt is presented for convenience and consistency. Screen shot examples are shown at the end of the paper in order to eliminate wasted space in the text.

*work, there is no way for me to know if they will still be working by the time you read this. I Note: While every effort has been made to make sure all of the URLs referenced in this paper apologize in advance for any broken links.*

The Current State of Affairs

## Current Checklists

Currently, I cannot find a checklist specifically for auditing RedHat 7.0 workstation, however the following publications are very good references.

- The SANS Institute. Securing Linux Step-by-Step. Copyright 1999, 2000.
- Naidu, Krishni. The SANS Institute. "Auditing Linux". Checklist provided to Auditing Networks track attendees at SANS Baltimore, May 2001. URL: http://www.sans.org/checklist/linux\_check.htm.
- Whelan, Paul. The SANS Institute. "Linux Security Auditing". June 1, 2001. URL: http://www.sans.org/infosecFAQ/audit/linux\_sec.htm.

o suggest additions to the security policy regarding logging, file integrity<br>elfielies.<br>He files.<br>He files lies the descent and should be able to be excented by a non-privillar sign (S); this shou<br>that all of these command I particularly enjoyed reading Paul Whelan's paper. It was a clear and concise commentary, and fairly up to date on current Linux security practice. The SANS Step-by-Step was a very thorough look at RedHat 6.0. A striking difference between RedHat 6.0 and 7.0 is the structure of the inetd configuration files; no longer is there just one file, inetd.conf. In 7.0, there is an xinetd.conf file, which includes the directory /etc/xinetd.d, which is the directory which contains a configuration file for each service. Oh, and the service is called xinetd.

```
$ cat /etc/xinetd.conf
#
# Simple configuration file for xinetd
#
# Some defaults, and include /etc/xinetd.d/
defaults
{
        instances = 60log type = SYSLOG authpriv
```

```
log_ on success = HOST PID
log_on_failure = HOST RECORD
}
```

```
includedir /etc/xinetd.d
```
There are various other online references which detail steps for securing the Linux operating system, and I have listed them in the References section of this paper. There are also countless checklists for auditing the UNIX operating system. Though general in scope, some of the items in these checklists can be modified and made items in a RedHat 7.0 workstation audit checklist.

system is brought up to policy standards, it is the regular automated audit which will find when There are lots of theories and wise commentaries available regarding the topic of hardening Linux. Part of the mission of a good audit is to harden the system, according to policy. Once the a system falls out of policy.

## Current Tools

Krishni Naidu, author of "Auditing Linux" mentions Tiger, TARA, SATAN, SARA, and SAINT for performing vulnerability analysis, Tripwire for monitoring file modifications, and Psionic Port Sentry for host-based IDS.

rious other online references which detail steps for securing the Linux operation and the Meethemens section of this paper. There are also cardiffige the UNIX operating system, Though general in scope, some of the step and The SANS Institute, in their publication entitled Securing Linux Step-by-Step, mentions Swatch and Psionic Logcheck for log monitoring, Tripwire for file mod monitoring, Psionic Port Sentry for host-based IDS, Tiger and TARA for host-based vulnerability analysis, and SARA, SAINT, Nessus, Nmap, ISS Internet Scanner, and Cybercop for network-based vulnerability analysis.

Paul Whelan, author of "Linux Security Auditing", mentions Swatch and Logwatch for log monitoring, Tripwire and AIDE for file integrity checking, and Snort and Tcpdump for traffic sniffing.

It should be noted that in each checklist, tools are mentioned and explained, with the idea that the auditor will choose from the large set the tools that he or she feels are the best subset for the particular system or systems being audited. It would not be necessary or even practical for an audit to use every one of the tools mentioned.

## Improvements Needed

Papers which discuss audit and hardening of systems often forget to mention two items regarding procedure. One is that the auditor should always be using tools that he or she brings to the audit, not tools that are already installed. This includes system utilities. The reason for this is, as most of us know, you never know where they've been. You don't want to risk using a tampered-with utility to provide you with reliable system state.

The other procedural note is that while you are conducting the audit, it's a good idea to disconnect the system from the internet. If you need to have communication with another system, for doing a nessus scan for example, you can configure that communication exclusively. The reason for this is that you don't know who's watching when you are finding out all the details of the system via your audit.

I have found that sometimes methods are missing from checklists. It is not sufficient, in my opinion, to write a checklist of items which include only a statement of the check that is being done and not the method to achieve the check. For example, a check to make sure that "shadow passwords with MD5 hashing" are in use should include the method for how to find out if they are. If you didn't install the operating system yourself, how do you know? To take away any doubt, let's include methods.

we are using them for. This can lead to a confused state of results. Output from some tools can be misleading, too general, or even incorrect. Sometimes this is because the versions of the tools available are not in sync with the versions of operating systems

For example, a run of nmap with the -O option includes a check of the operating system. Included in the output should be the version of the Linux kernel that is running. In my audit, I was using version 2.53 of nmap and running it on RedHat 7.0. The kernel version that nmap reported was incorrect. (Well, it does say that it's a guess…)

nmap: Remote operating system guess: Linux 2.1.122 - 2.2.14 uname -a: Linux audithost 2.2.16-22 #1 Tue Aug 22 16:16:55 EDT 2000 i586 unknown

The a encection of the consists of them mented only a statement of the check that the method to achieve the check. For example, a check to make sure that ith MD5 hashing" are in use should include the method for how to fin Most checklists start with the install of the Linux box. They cite procedures that one should follow in order to install and configure the operating system, from defining partitions to choosing packages to configuring the kernel. This advice is great. However, in the field, the auditor frequently finds that she must audit a system which is already up and running and being used on a day-to-day basis. Applications have already been installed on top of the operating system, and they have been configured by the owner of the box. The auditor's task is to audit without disturbing them (the applications or the owner).

I have not found a checklist which includes a check for anti-virus software, yet it seems to me that every workstation should have this installed. Right? Also, none of the checklists I consulted dealt with the issue of physical security, though this is an important consideration.

My formula for a practical audit is to put together a checklist that does not make any assumptions about how the system was installed, and takes into account the fact that applications are already running (that need to keep running, if possible).

For the case of RedHat Linux 7.0 workstation, the existing battery of checklists can be sorted through and combined to come up with a more precise checklist. I will present my checklist in two parts: objective items and subjective items. I will also present the list of tools in my toolkit.

#### $\mu$  for a Fig.  $\mu$  and  $\mu$  and  $\mu$  and  $\mu$  and  $\mu$  and  $\mu$  and  $\mu$  and  $\mu$ My Toolkit

For my audit, I am relying entirely on tools that either are bundled with the operating system or are available over the internet as freeware. There are a couple of reasons for this. First, there are a number of really cool tools that do the job well (if you use them correctly for your situation,

and you are aware of the caveats of each) and are also free. Second, I have no job at present so have neither access to systems with commercial tools on them nor money to spend.

Let me reiterate the importance of keeping an auditor's toolkit on an external medium (like a cdrom), so that the auditor is assured of the integrity of the tools. This includes the command line utilities used. If you didn't install the operating system yourself, how can you be sure the system utilities haven't been compromised?

Inter autofor is assured of the ineeprity of the tooss. In is neutuses the contract<br>ansed. If you didn't install the operating system yourself, how can you be si<br>cased. If you didn't install the operating system yourself, I think it's a good idea to remind the auditor that nobody is infallible. If you write a script, be sure to test it before you run it on a system you are auditing. Everyone makes mistakes, but you don't want to compromise your audit. If you have another pair of eyes look at your script and run it, you can be more certain of the reliability and robustness of your script.

The following is a list of tools that I will use for this audit. Exact reference information for each tool can be found in the Tools Reference List at the end of this paper.

- command line utilities
	- give diagnostic information about the state of the system
	- e.g. uname, netstat, find, ls, etc.
- nmap
	- network mapping tool, gives info about open ports and services running
	- extremely easy tool to use
- nessus
	- vulnerability scanner, can run nmap plus try various attacks
	- I built a nessus server on Solaris, then a Windows client from where I scanned.
- lsof
	- lists open network sockets, useful for knowing
	- gives good information; interpreting it is challenging
- Bastille
	- system hardening script
	- useful for implementing some of the recommendations in the results of an audit
- Swatch
	- a simple log watcher
	- challenging to figure out how to make it work on Red Hat 7
- COPS
	- Computer Oracle and Password System, an auditing script
	- I downloaded this but decided not to use it it tells what the vulnerabilities are; it doesn't fix them.
- Tripwire
	- File Integrity Assessment tool
	- Fairly easy to install, configure and run; gives a nice report.

#### $\mathcal{L}_{\mathcal{F}}$ My Objective Checklist

It is important to have objective measurements during an audit. Objective measurements are important because they are not dependent on the auditor's method, mood, or judgement.

The following is my checklist of objective measurements. Note that even though we are auditing RedHat 7.0 Workstation, since we did not install the operating system ourselves, we are assuming nothing about services. The outcome of the audit (including hardening) will be a system which is a workstation, not a server. This checklist is terse and nit-picky; however, I wanted to be thorough.

It is important to note that when using the various tools to determine the objective measurements, results from tools can disagree. This is why I've included redundant checks. For example, there are several tools that can be used to answer the question "what services are running?" It is important to make sure you get the best-informed answer.

### General

throrougn.<br>
the to note that when using the various tools to determine the objective<br>
to note that when using the various tools to determine the objective<br>
retains from tools can disagree. This is why I've included redunda What is the version of the Kerner: Kun dilattic a.  $\frac{1}{2.85}$ . Output should show 2.2.10 22 default 7.0 install; 2.2.19-7.0.1 after security updates have been installed. Compare this • What is the version of the kernel? Run **uname** –a. Pass: Output should show 2.2.16-22 for result with results from nessus; nessus output may show an incorrect kernel version, depending on which version of nessus you are using.

\$ uname -a Linux audithost 2.2.16-22 #1 Tue Aug 22 16:16:55 EDT 2000 i386 unknown

- The operating system has the latest security patches/updates. Pass: Yes, the versions of applications from the output of rpm –qa match the versions of the applications which contain the latest security updates. See Appendix A for the versions of packages which should be installed according to http://www.redhat.com/support/errata/rh7-errata-security.html.
- Is there a recovery boot disk? Pass: Yes, a recovery boot disk has been made after system is hardened. Use /sbin/mkbootdisk.

### User Accounts

It should be noted that I define a privileged user as one that is in group 0, the privileged group. By default the following users are privileged: root, sync, shutdown, halt, operator. And by default, the users root and operator should be the only users from this group who are allowed to have interactive shells.

- The only non-privileged user accounts are the accounts listed in the security policy. Pass: Yes, examination of /etc/passwd reveals the only non-privileged accounts are john, betty, and mary.
- Shadow passwords with md5 hashing are enabled. Pass: Yes, the file /etc/shadow exists, it is mode 600, and an md5 hash performed on a particular password yields the same hash as the corresponding entry in the /etc/shadow file.
- There is a password for every user and every user's password is shadowed. Use **pwck** to verify passwd and shadow files. Pass: Yes, pwck output shows no errors.
- Password & Account Policies screen of *linuxconf*. • The system password policy matches the security policy. Pass: Yes, *linuxconf* reflects password constraints from security policy: Examine User Accounts => Policies =>

### System Configuration

• There is anti-virus software installed. Pass: Yes, there is anti-virus software installed and running.

• There are no shared filesystems. Pass: Yes, there are no export filesystems configured in /etc/exports and the command exportfs produces no output.

```
$ ls -l /etc/exp*
-rw-r--r-- 1 root root 0 Jan 12 2000 /etc/exports
$ cat /etc/exports
$ exportfs
$
```
• There are no nfs mounted filesystems. Pass: Yes, the command **df** -k reveals no nfs mounted filesystems.

```
$ df - kFilesystem 1k-blocks Used Available Use% Mounted on
/dev/hda2 2411408 1021416 1267500 45% /
```
- There are no setuid or setgid files on the system. Pass: Yes, the commands find / -perm -4000 -print and find / -perm -2000 -print do not produce any output.
- **Example 19**<br> **EXECUTE 10** and the systems of the system of the system of the systems.<br> **EXECUTE AND AND INSTER INSTERNAL IS AND AND THE SYSTEM BOT AND THE SYSTEM IN A proper and SHILA<br>
211408 1021416 1267500 45% /<br>
<b>EXECU** • Is the LILO prompt password protected? (This is important if you want the extra security of needing an additional password besides the root password in order to enter single user mode. Be very careful, however, because this is a kernel file; if your syntax is off or the file gets messed up you will probably not be able to boot. This would, of course, be very bad indeed!) <u>Pass</u>: Yes, the two directives following the prompt directive shown below appear in /etc/lilo.conf (where zzzzzzz is a good password).

```
$ cat /etc/lilo.conf
. . .
prompt
password = zzzzzzz
restricted
. . .
```
- Are the file permissions of /etc/lilo.conf 600 (rw by owner only) and is the file owned by root? Pass: Yes, **ls** –**l** /**etc/lilo.conf** output shows -rw------ and owned by root.
- Does /etc/inittab show that reboot from console with Ctrl+Alt+Del is disabled? Pass: Yes, the directive allowing this (the default ca directive) has been commented out.

```
# Trap CTRL-ALT-DELETE
#ca::ctrlaltdel:/sbin/shutdown -t3 -r now
```
• Does /etc/inittab show that the root password is required to enter single user mode? <u>Pass</u>: Yes, the *wait* directive has been added below the *sysinit* directive.

```
# System initialization.
si::sysinit:/etc/rc.d/rc.sysinit
~~:S:wait:/sbin/sulogin
```
• Does /etc/security/access.conf show that all console logins except for root and john are disabled? Pass: The *All EXCEPT* directive should be configured to include root and john (users who are allowed to login at the console).

# Disallow console logins to all but a few accounts.

```
#
```
-:ALL EXCEPT root john:console

• Are TCP wrappers in use to manage access to network services? Pass: Yes, the last line in */etc/hosts.allow* is deny all and the only uncommented line in */etc/hosts.deny* is ALL: ALL

```
• "how" anower to use the local INET services, as accuded<br>by the 7user/shin/topd server.<br>We This file describes the names of the hosts which are<br>allowed to use the local INFT services, as decided<br>by the 7user/shin/topd
\frac{\pi}{2}alliallideny
#
# hosts.deny This file describes the names of the hosts which are
               # *not* allowed to use the local INET services, as decided
# by the '/usr/sbin/tcpd' server.
#
ALL:ALL
#
# hosts.allow This file describes the names of the hosts which are
# allowed to use the local INET services, as decided
# by the '/usr/sbin/tcpd' server.
#
all:all:deny
```
• Does /etc/securetty show that remote (telnet) users are not allowed? Pass: Yes, /etc/securetty shows file only contains *tty* entries..

#### Services/Ports

• From the inside: what ports are open? Run nmap -**I** -**O** -s**R** localhost. <u>Pass</u>: port 22 for ssh; output should look like the following:

\$ nmap -I -O -sR localhost

Starting nmap V. 2.53 by fyodor@insecure.org ( www.insecure.org/nmap/ ) Interesting ports on localhost.localdomain (127.0.0.1): (The 1510 ports scanned but not shown below are in state: closed) Port State Service (RPC) Owner 22/tcp open ssh root

TCP Sequence Prediction: Class=random positive increments Difficulty=2276003 (Good luck!)

• From the inside: what services are running? Run netstat -at. Pass: ssh should be the only service in LISTEN mode

\$ netstat -at Active Internet connections (servers and established) Proto Recv-Q Send-Q Local Address Foreign Address State tcp 0 0 \*:ssh \*:\* LISTEN

• List all open network sockets. Are there any open sockets that you should be concerned about? Use lsof –i +M. Pass: ssh. Browser files are also acceptable. (See below.)

 $$$  lsof -i +M COMMAND PID USER FD TYPE DEVICE SIZE NODE NAME sshd 537 root 3u IPv4 686 TCP \*:ssh (LISTEN) netscape- 2549 mary 23u IPv4 11926 TCP audithost:4055->vic.cc.purdue.edu:ftp (CLOSE WAIT)

• From the outside: do a port scan. Which ports are reported open? Use nessus. In the nessus output labeled Nessus Example 1, we can see a typical first pass result. It shows the ports that are open on the target audit system. (Many of these need to be closed.) Pass: only port 22 is visible.

- From the outside: do a vulnerability assessment. Which services are vulnerable? Use nessus and look up cve numbers in the cve database at URL: http://cve.mitre.org/cve/refs/refmap/source-REDHAT.html. In the nessus output labeled Nessus Example 2, we see the possible vulnerability of the version of openssh. Pass: the nessus output reveals no vulnerabilities; the ssh version is up to date as far as security releases are concerned.
- Secure remote shell, sshd is running. Pass:  $ps -ef$  | grep sshd succeeds. (Yes, we already saw that the port is open corresponding to this service but let's check that the daemon is running locally.)
- 27500 IS up to date as lar as security releases are concerned.<br>
The most shell, sadd is running. Pass: ps -ef | grep ssh slowes sade concerned.<br>
(he port is open corresponding to this service but let's check that the daem for known vulnerabilities – see Appendix A.) Compare this result with results reported by • What is the version of ssh? <u>Pass</u>:  $\text{ssh} - V$  or  $\text{rpm} - \text{qa}$  | grep ssh shows ssh 1.2.32 or later, or openssh-2.5.2p2-1.7.2 or later. (At the time of this writing, these are the latest versions of ssh and openssh, respectively. Make sure you have the latest versions which include fixes nessus, for example. The output below shows that the system needs an updated version.
- Are unneeded services unconfigured? Use **chkconfig** --list to show, for each run level, which services are configured and whether they are *on* or *off*. Pass: this output must be examined closely to determine that only necessary services are, and that of those, they are enabled (on) only at the correct run levels (0-6).

```
$ chkconfig --list
anacron 0:off 1:off 2:on 3:on 4:on 5:on 6:off
. . .
netfs 0:off 1:off 2:off 3:on 4:on 5:on 6:off
network 0:off 1:off 2:on 3:on 4:on 5:on 6:off
. . .
linuxconf 0:off 1:off 2:on 3:on 4:on 5:on 6:off
sshd 0:off 1:off 2:on 3:on 4:on 5:on 6:off
xinetd 0:off 1:off 2:off 3:on 4:on 5:on 6:off
xinetd based services:
             linuxconf-web: off
```
• Have unneeded services been shut down properly? To shut down a service, use its init script in the /etc/rc.d/init.d directory. For example, /etc/rc.d/init.d/httpd stop

DNS: This service has been stopped, unconfigured and remove from the system.

There is no DNS server running. Pass: Yes, ps –ef | grep named fails. If named is running, execute the following as root:

# /etc/rc.d/init.d/named stop

- The naming service software been removed from the box. Pass: Yes, rpm -qa does not show *bind* or *caching-nameserver* packages. If packages are still on the box, execute the following as root:

# rpm -e caching-nameserver # rpm -e bind

addresses of primary and secondary nameservers. Remote nameservers have been configured. Pass: Yes, /etc/resolv.conf defines the IP

```
$ cat /etc/resolv.conf
nameserver primary nameserver IP
nameserver seconday nameserver IP
```
- FTP and TFTP: These services are not running, are unconfigured and the software has been uninstalled (removed).
	- There is no FTP service running. <u>Pass</u>: Yes, netstat -at | grep ftp does not produce output.
	- The file /etc/ftpusers shows that root and system accounts cannot use ftp. Pass: Yes, contents of /etc/ftpusers does not include root or any privileged users (users who are not allowed to use ftp -- funny the file is not called ftpnonusers, but well…) :

```
R<sub>1999</sub> R<sub>1999</sub>R<sub>99</sub>8R<sub>99</sub>8R<sub>99</sub>8R<sub>5</sub>R<sub>99</sub>8R<sub>5</sub>R<sub>5</sub>Rroot
                   bin
                   daemon
                   adm
                   . . .
                   nobody
```
- The file /etc/ftpaccess does not allow guest or anonymous connections (even though you have turned off the ftp service). Pass: Yes, user types have been removed from the class directive.
- The following configuration files have been removed from the /etc/inetd.d directory: tftp, wu-ftpd. Pass: Yes, ls /etc/xinetd.d/\*ftp\* produces no output.
- The ftp packages have been removed from the system. Pass: Yes, rpm –qa | grep ftp does not produce output. If this check doesn't pass, execute the following as root (where *package* is the name of each ftp package found in the rpm query):

# rpm –e *package*

- TELNET, FINGER, TALK, RLOGIN, RSH, REXEC (are trouble!): These services are not running, are unconfigured and the software has been uninstalled (removed). For each of these services, check the following (substitute the name of the service):
	- These services are not running. Pass: Yes, netstat -at | grep *service* does not produce output.
	- The following configuration files have been removed from the /etc/inetd.d directory: finger, ntalk, rexec, rlogin, rsh, talk, telnet. Pass: Yes, ls /etc/xinetd.d/ does not show any of these configuration files.
- The /etc/ftpusers shows that root and system accounts cannot use ftp. <u>Pass</u>:<br>
The of /etc/ftpusers does not include root or any privileged users (users when<br>
the oto use ftp -- funny the file is not called ftpnonuscrs, bu - The packages corresponding to these services have been removed from the system. Pass: Yes, rpm –qa | grep *service* does not produce output. If this check doesn't pass, execute the following as root (where *package* is the name of each package found in the rpm query):

# rpm –e *package*

- SENDMAIL<br>- There is n
	- $DAEMON=no$ There is no email server or relay daemon running. Pass: Yes, In /etc/sysconfig/sendmail, the value for DAEMON is no:
	- SMTP vrfy and expn commands cannot be run remotely. Pass: Yes, /etc/sendmail.cf contains the line PrivacyOptions=goaway.
- OTHER
	- NFS is not running and the NFS packages are not installed on the system. Pass: Yes, ps –ef | grep nfs and rpm -qa | grep knfsd do not produce output. If this check doesn't pass, execute the following as root:

# /etc/rc.d/init.d/nfs stop # rpm -e knfsd

- No print server is running. Pass: Yes, ps -ef | grep lpd produces no output and /etc/hosts.lpd, if it exists, is blank. (Note, this system should configure its /etc/printcap via printtool, to point to a remote print server.)
- check doesn't pass, execute the following as root: - There is no web server running and the web server packages do not exist on the box. Pass: Yes, ps –ef | grep httpd and rpm -qa | grep apache do not produce output. If this

```
# /etc/rc.d/init.d/httpd stop
# rpm –e apache
# rpm –e apache-devel
```
- If there are no xinetd services running, xinetd is turned off. Pass: If no xinetd services are running, ps –ef | grep xinetd produces no output.
- re.dimit.drifts stop<br>
e-leartied<br>
e-leartied<br>
e-leartied<br>
e-leartied<br>
e-leartied<br>
const. **Jpd.** if rexists, is blank. (Note, this system should configure its /etc/<br>
introtol, to point to a remote print server.<br>
Yes, ps -ef • Have unneeded services been eliminated? After shutting down an unneeded service, remove the init script from the runlevel directory. Use /sbin/chkconfig to remove links from the run level directory. For example, /sbin/chkconfig httpd off. Pass: This has been done for each service you want turned off.

## File Integrity

- There are no **rhosts** files on the system, in the root file system, or in any user partitions. Pass: Yes, find / -name .rhosts -print does not find anything.
- There is no /etc/hosts.equiv file. Pass: Yes, ls -I /etc/hosts.equiv fails.
- Is Tripwire installed and configured? Pass: Yes, Tripwire has been installed and configured.

## Physical Security

- Is the system up and is it protected by an automatic screensaver and lock which starts after the system is idle for 5 minutes? Pass: Yes, when idle for 5 minutes, the system turns on a screensaver and locks itself. The password of the console-logged-in user is required to unlock.
- Is the system in John's cube? Pass: Yes, the system is located in John's cube.

## My Subjective Checklist

- There are no weak passwords on the system. Use a password cracker. Pass: The password cracker reports no weak passwords. (This is subjective because the password cracker's idea of what is weak is relative.)
- Is an adequate job being done of writing to logs? Pass: Examine /etc/syslog.conf. List files in /var/log. Questions to answer: What is being logged? How often is it logged? How long are logs kept? Are logs backed up? Are you comfortable with all the answers?
- Is an adequate job being done to monitor logs? Pass: Examine swatch configuration and output. Questions to answer: Is swatch configured and running? Which logs is it monitoring? What actions, if any, are taken?
- Would it make sense to automate the operating system security update process? <u>Pass</u>: Examine how often security updates are released. Questions to answer: Is there ever a case when you wouldn't want to automatically apply a security update? Can you justify the overhead involved with automatic updates? (Perhaps the overhead would be negligible.)
- Is an adequate job being done regarding backups? Pass: What is being backed up? How often? Where are backups kept? Has the restore procedure been tested? Are you comfortable with the answers to these questions?

#### $\text{R}$  Audit The Audit

The audit I carried out consisted of the following steps:

- 1. Audit using the checklist (objective and subjective).
- 2. Analysis to determine the reason for each audit failure.
- how often security updates are released. Questions to answer: Is there every wouldn't vant to automatically apply a security update? Car you justify update involved with automatic updates ? (Perhaps the overhead would be n 3. Recommendation for how to bring each item up to policy (to pass the audit), and the steps and procedures for carrying out each recommendation. (Please note that I am not mentioning the need to reboot the system at every turn; reboot as necessary. After applying some package updates, it will be essential to reboot and rpm should state this, where applicable.)

Before carrying out the recommendations, I installed and ran Bastille, in order to handle a few of these recommendations. It:

- $\triangleright$  disabled setuid status for mount, umount, ping.
- $\triangleright$  put password protection on single-user mode.
- put password protection on the LILO prompt and disabled CTRL-ALT-DEL rebooting.
- $\triangleright$  configured TCP wrappers
- $\triangleright$  edited the telnet configuration file so that the service default status was *off*. However, it did not restart xinetd (so the services in question were still *on*). Since there is no –hup option for this version of xinetd, I had to kill xinetd and then start it again. Then I removed the telnet conf file and removed the telnet package from the system.
- $\triangleright$  disabled the print server.
- $\triangleright$  reconfigured sendmail so that it is in non-daemon mode and so that SMTP vrfy and expn commands cannot be run remotely.

### Objective items (a subset)

#### General

• What is the version of the kernel? Run **uname**  $-a$ . <u>To Pass</u>: Output should show 2.2.16-22 for default 7.0 install; 2.2.19-7.0.1 after security updates have been installed.

```
$ uname –a
Linux audithost 2.2.16-22 #1 Tue Aug 22 16:16:55 EDT 2000 i386 unknown
```
Analysis: This check Failed since the kernel is at the level of a 7.0 install, instead of the level of the latest security update kernel. Recommendation: Upgrade the kernel to 2.2.19- 7.0.1.

- 1. Download the upgrade from  $f_{\text{1D}}$ ://updates.redhat.com/7.0/en/os/i386/kernel-2.2.19-7.0.1.i386.rpm
- 2. Install the upgrade by executing, as root, the following command: # rpm -Fvh kernel-2.2.19-7.0.1.i386.rpm
- security updates which haven't been installed. Recommendation: Install the security updates • The operating system has the latest security patches/updates. To Pass: Yes, the versions of applications from the output of rpm -qa match the versions of the applications which contain the latest security updates. (Note: output from this command is not shown here because it would span several pages.) Analysis: This check Failed because there are several by downloading them from the list below and using the Freshening option of rpm to upgrade all of the packages at once using the following command: rpm -Fvh \*.rpm

### existing package: update

**F** the upgrade by executing, as root, the following command:<br> **F** F whichmend-2.2.19-7.0.1.1386.pm<br>
tating system has the latest security patches/updates. To Pass: Yes, the version<br>
tating system has the latest security a mount-2.10m-5:  $\frac{ftp://updates.readhat.com/7.0/en/os/i386/mount-2.10r-5.i386-rpm}{ftp://updates.readhat.com/7.0/en/os/i386/mount-2.10r-5.i386-rpm}$ bind-utils-8.2.2\_P5-25: ftp://updates.redhat.com/7.0/en/os/i386/bind-utils-8.2.3-1.i386.rpm cyrus-sasl-1.5.24-6: ftp://updates.redhat.com/7.0/en/os/i386/cyrus-sasl-1.5.24-11.i386.rpm ed-0.2-17: ftp://updates.redhat.com/7.0/en/os/i386/ed-0.2-19.i386.rpm esound-0.2.19-3: ftp://updates.redhat.com/7.0/en/os/i386/esound-0.2.20-1.i386.rpm esound-devel-0.2.19-3: ftp://updates.redhat.com/7.0/en/os/i386/esound-devel-0.2.20-1.i386.rpm gftp-2.0.7b-2: ftp://updates.redhat.com/7.0/en/os/i386/gftp-2.0.8-1.i386.rpm ghostscript-5.50-7: ftp://updates.redhat.com/7.0/en/os/i386/ghostscript-5.50-8.i386.rpm glibc-2.1.92-14: ftp://updates.redhat.com/7.0/en/os/i386/glibc-2.2-12.i386.rpm glibc-devel-2.1.92-14: ftp://updates.redhat.com/7.0/en/os/i386/glibc-devel-2.2-12.i386.rpm gnorpm-0.9-27: ftp://updates.redhat.com/7.0/en/os/i386/gnorpm-0.95.1-5.i386.rpm gnupg-1.0.2-4: ftp://updates.redhat.com/7.0/en/os/i386/gnupg-1.0.6-1.i386.rpm iputils-20000418-6: ftp://updates.redhat.com/7.0/en/os/i386/iputils-20001010-1.i386.rpm kernel-2.2.16-22: ftp://updates.redhat.com/7.0/en/os/i386/kernel-2.2.19-7.0.1.i386.rpm (already applied above) kernel-pcmcia-cs-2.2.16-22: ftp://updates.redhat.com/7.0/en/os/i386/kernel-pcmcia-cs-2.2.19- 7.0.1.i386.rpm kernel-utils-2.2.16-22: ftp://updates.redhat.com/7.0/en/os/i386/kernel-utils-2.2.19-7.0.1.i386.rpm kernel-source-2.2.16-22: ftp://updates.redhat.com/7.0/en/os/i386/kernel-source-2.2.19-7.0.1.i386.rpm krb5-devel-1.2.1-8: ftp://updates.redhat.com/7.0/en/os/i386/krb5-devel-1.2.2-5.i386.rpm krb5-libs-1.2.1-8: ftp://updates.redhat.com/7.0/en/os/i386/krb5-libs-1.2.2-5.i386.rpm losetup-2.10m-5: ftp://updates.redhat.com/7.0/en/os/i386/losetup-2.10r-5.i386.rpm LPRng-3.6.22-5: ftp://updates.redhat.com/7.0/en/os/i386/LPRng-3.7.4-23.i386.rpm man-1.5h1-10: ftp://updates.redhat.com/7.0/en/os/i386/man-1.5i-4.i386.rpm minicom-1.83.1-4: ftp://updates.redhat.com/7.0/en/os/i386/minicom-1.83.1-8.i386.rpm modutils-2.3.14-3: ftp://updates.redhat.com/7.0/en/os/i386/modutils-2.3.21-1.i386.rpm mutt-1.2.5i-3: ftp://updates.redhat.com/7.0/en/os/i386/mutt-1.2.5i-8.7.i386.rpm ncurses-5.1-2: ftp://updates.redhat.com/7.0/en/os/i386/ncurses-5.2-2.i386.rpm ncurses-devel-5.1-2:  $\frac{f_{\text{tp}}}{\text{2}}$ :  $\frac{f_{\text{tp}}}{\text{2}}$  /updates.redhat.com/7.0/en/os/i386/ncurses-devel-5.2-2.i386.rpm

**Ssh-2.1.1p4-1:** ftp://updates.redhat.com/7.0/en/os/3866/penssh-2.5.2p2-17.2.i386.rpm<br>
SSh-askpass-2.1.1p4-1: ftp://updates.redhat.com/7.0/en/os/3866/penssh-askpass-2.5.2p2-17.2.i386.rpm<br>
SB6.mpm<br>
SB6.mpm<br>
SB6.mpm<br>
SB6.mpm  $1.7.2.$ i386.rpm netscape-common-4.75-2: ftp://updates.redhat.com/7.0/en/os/i386/netscape-common-4.77- 1.i386.rpm netscape-communicator-4.75-2: ftp://updates.redhat.com/7.0/en/os/i386/netscape-communicator-4.77-1.i386.rpm nfs-utils-0.1.9.1-7: ftp://updates.redhat.com/7.0/en/os/i386/nfs-utils-0.3.1-7.i386.rpm openssh-2.1.1p4-1: ftp://updates.redhat.com/7.0/en/os/i386/openssh-2.5.2p2-1.7.2.i386.rpm openssh-askpass-2.1.1p4-1: ftp://updates.redhat.com/7.0/en/os/i386/openssh-askpass-2.5.2p2- 1.7.2.i386.rpm openssh-askpass-gnome-2.1.1p4-1: ftp://updates.redhat.com/7.0/en/os/i386/openssh-askpassgnome-2.5.2p2-1.7.2.i386.rpm openssh-clients-2.1.1p4-1: ftp://updates.redhat.com/7.0/en/os/i386/openssh-clients-2.5.2p2- 1.7.2.i386.rpm openssh-server-2.1.1p4-1: ftp://updates.redhat.com/7.0/en/os/i386/openssh-server-2.5.2p2 pam-0.72-26: ftp://updates.redhat.com/7.0/en/os/i386/pam-0.72-37.i386.rpm pine-4.21-23: ftp://updates.redhat.com/7.0/en/os/i386/pine-4.33-7.i386.rpm popt-1.6-4: ftp://updates.redhat.com/7.0/en/os/i386/popt-1.6.2-7x.i386.rpm rp-pppoe-2.2-4: ftp://updates.redhat.com/7.0/en/os/i386/rp-pppoe-2.5-1.i386.rpm rpm-4.0-4: ftp://updates.redhat.com/7.0/en/os/i386/rpm-4.0.2-7x.i386.rpm rpm-build-4.0-4: ftp://updates.redhat.com/7.0/en/os/i386/rpm-build-4.0.2-7x.i386.rpm rpm-devel-4.0-4: ftp://updates.redhat.com/7.0/en/os/i386/rpm-devel-4.0.2-7x.i386.rpm rpm-python-4.0-4: ftp://updates.redhat.com/7.0/en/os/i386/rpm-python-4.0.2-7x.i386.rpm sgml-tools-1.0.9-8: ftp://updates.redhat.com/7.0/en/os/i386/sgml-tools-1.0.9-9.i386.rpm slocate-2.2-5: ftp://updates.redhat.com/7.0/en/os/i386/slocate-2.4-1.i386.rpm slrn-0.9.6.2-9: ftp://updates.redhat.com/7.0/en/os/i386/slrn-0.9.6.4-0.7.i386.rpm stunnel-3.8-4: ftp://updates.redhat.com/7.0/en/os/i386/stunnel-3.10-2.i386.rpm tcsh-6.09-6: ftp://updates.redhat.com/7.0/en/os/i386/tcsh-6.10-1.i386.rpm tmpwatch-2.5.1-3: ftp://updates.redhat.com/7.0/en/os/i386/tmpwatch-2.6.2-1.7.i386.rpm usermode-1.35-2: ftp://updates.redhat.com/7.0/en/os/i386/usermode-1.37-2.i386.rpm xinetd-2.1.8.9pre9-6: ftp://updates.redhat.com/7.0/en/os/i386/xinetd-2.3.0-1.71.i386.rpm vixie-cron-3.0.1-56: ftp://updates.redhat.com/7.0/en/os/i386/vixie-cron-3.0.1-61.i386.rpm

## User Accounts

• Shadow passwords with md5 hashing are enabled. To Pass: The file /etc/shadow exists, it is mode 600, and an md5 hash performed on a particular password yields the same hash as the corresponding entry in the /etc/shadow file.

```
int main(int argc, char *argv[]) \frac{1}{2}audithost# ls -l /etc/shadow
-rw------- 1 root root 713 Jul 1 18:00 /etc/shadow
    -------------------Example below is from work on a FreeBSD system --------------------
$ cat c.c
#define_XOPEN_SOURCE
#include <unistd.h>
{
   char * passwd;
  if (argc == 3) {
    passwd = crypt(argv[1], argv[2]);
```

```
printf("key '%s' salt '%s' pass '%s'\n",
    argv[1], argv[2], passwd);
   }
return (0);
}
$ cc -o c c.c -lcrypt -lc
$ ./c VerySilly '$1$Q1jK19l6'
key 'VerySilly' salt '$1$Q1jK19l6' pass '$1$Q1jK19l6$95q6YDp1kqWZZ4u7i2yV5/'
      ----------------------------------end of FreeBSD example------------------------
```
audithost# grep mary /etc/shadow

mary:\$1\$Q1jK19l6\$95q6YDp1kqWZZ4u7i2yV5/:11522::99999::::

e letrypt lets<br>
dily SISQ1jK1916<br>
illy SISQ1jK1916<br>
illy SISQ1jK1916<br>
illy Salt SISQ1jK1916<br>
illy salt SISQ1jK1916<br>
grep mary /etc/shadow<br>
grep mary /etc/shadow<br>
illy N916895q6YDp1kqWZZ4u7i2yV5/:11522::999999:::<br>
This chec shadow file (the bit up until the third  $\hat{s}$ ), is the salt, or seed. That, combined with the ascii Analysis: This check Passed. Let me explain. The first part of the password field in the string that is the actual user password ("VerySilly", in this case) is used to compute the hash value. The crypt(3) manpage on Red Hat 7 says that it uses the DES encryption algorithm (see Appendix B); however I'm convinced that the library function crypt(3) does indeed use MD5 when the salt starts with \$1\$, as it does in the case of this shadow file. Since I could not get hold of the source code for the Red Hat 7 version of crypt(3), I decided to look for another way to prove it. (Being tenacious, I like a good challenge, especially at midnight.) I had access to a FreeBSD system, where the manpage and the library function source code agreed. They each stated that the algorithm used by the library function crypt(3) is MD5 if the password salt starts with \$1\$. (See Appendix C for the text of both the source code and the manpage.) The C program text was formed by studying the manpage; it's a pretty simple program. After compiling, it was run with the ascii password and the salt as the two arguments. The result gives the MD5 hashed password value. Notice it is the same value as the value in /etc/shadow.

• There is a password for every user and every user's password is shadowed. Use **pwck** to verify passwd and shadow files. To Pass: Yes, pwck output shows no errors.

# pwck user adm: directory /var/adm does not exist user news: directory /var/spool/news does not exist user uucp: directory /var/spool/uucp does not exist user gopher: directory /usr/lib/gopher-data does not exist user gdm: directory /home/gdm does not exist pwck: no changes

Analysis: The output shows that the home directories defined for some users in /etc/passwd do not exist. But we were looking for inconsistencies between the /etc/passwd and the /etc/shadow files, and since we found none, this check Passed.

Recommendation: You may want to create the directories the output shows are needed. Particularly, I would create the /var/adm directory. If you are planning to run news, uucp, gopher, etc, it's probably a good idea to create those directories too.

• The system password policy matches the security policy. To Pass: Yes, *linuxconf* reflects password constraints from security policy: Examine User Accounts => Policies => Password & Account Policies screen of *linuxconf*.

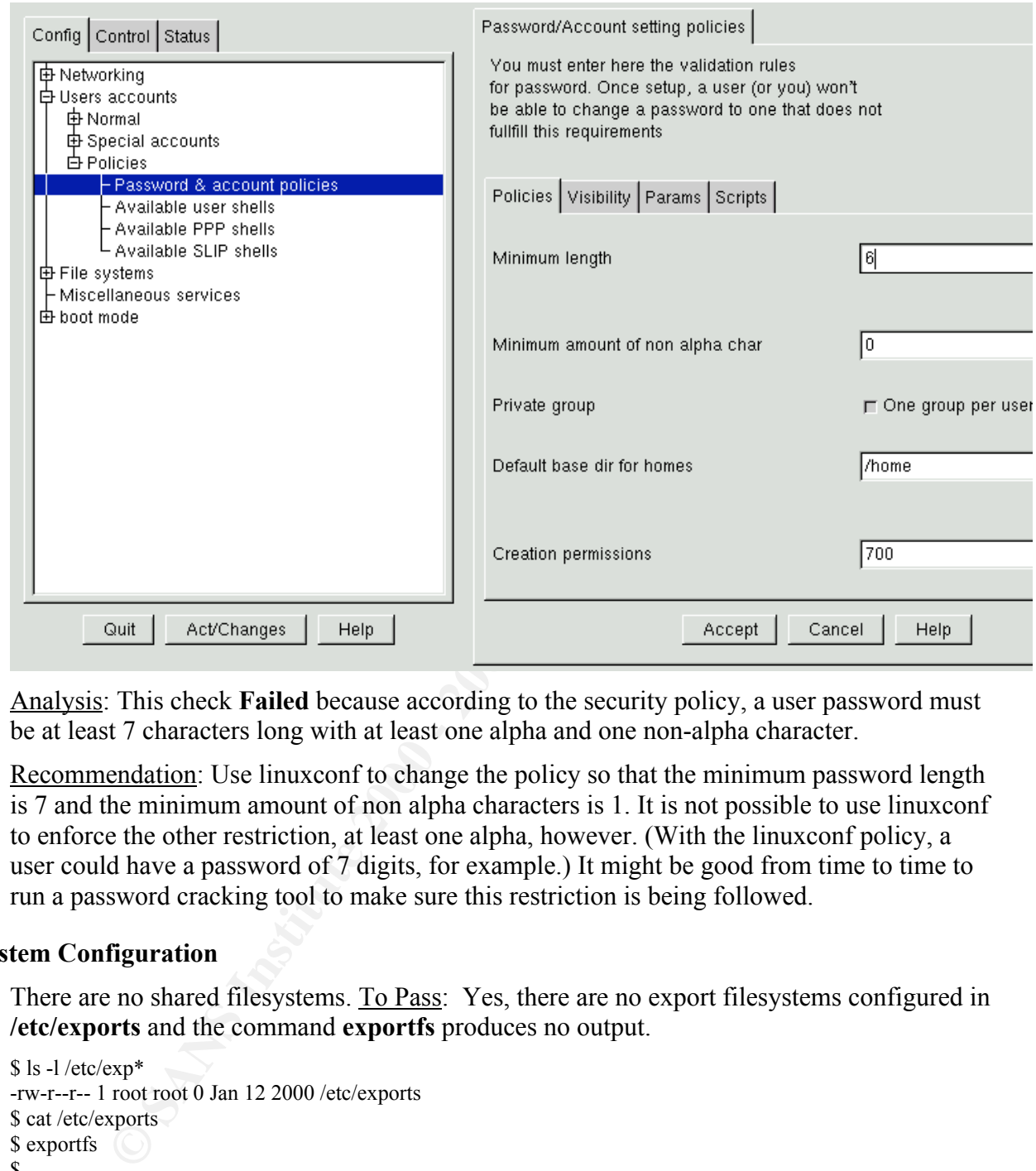

Analysis: This check Failed because according to the security policy, a user password must be at least 7 characters long with at least one alpha and one non-alpha character.

Recommendation: Use linuxconf to change the policy so that the minimum password length is 7 and the minimum amount of non alpha characters is 1. It is not possible to use linuxconf to enforce the other restriction, at least one alpha, however. (With the linuxconf policy, a user could have a password of 7 digits, for example.) It might be good from time to time to run a password cracking tool to make sure this restriction is being followed.

### System Configuration

• There are no shared filesystems. To Pass: Yes, there are no export filesystems configured in /etc/exports and the command exportfs produces no output.

```
$ ls -l /etc/exp*
-rw-r--r-- 1 root root 0 Jan 12 2000 /etc/exports
$ cat /etc/exports
$ exportfs
$
Analysis: This check Passed!
```
• There are no nfs mounted filesystems. To Pass: Yes, the command **df -k** reveals no nfs mounted filesystems.

 $\mathcal{C}$  Af1.  $$ df - k$ Filesystem 1k-blocks Used Available Use% Mounted on /dev/hda2 2411408 1021416 1267500 45% /

Analysis: This check Passed!

• There are no setuid or setgid files on the system. To Pass: Yes, the commands find / -perm -4000 -print and find / -perm -2000 -print do not produce any output.

 $\frac{K}{2}$   $\frac{K}{2}$   $\frac{K}{2}$   $\frac{K}{2}$   $\frac{K}{2}$ # find / -perm -4000 –print /bin/su /sbin/pwdb\_chkpwd /sbin/unix\_chkpwd /usr/X11R6/bin/Xwrapper /usr/bin/chage /usr/bin/gpasswd /usr/bin/crontab /usr/bin/kcheckpass /usr/bin/suidperl /usr/bin/sperl5.6.0 /usr/bin/ssh /usr/bin/passwd /usr/bin/procmail /usr/bin/chfn /usr/bin/chsh /usr/bin/newgrp /usr/sbin/sendmail /usr/sbin/userhelper # find / -perm -2000 -print

#

```
Chapware<br>
Chapware<br>
SchultZwrapper<br>
SchultZwrapper<br>
Sheekhaware<br>
Sheekhaware<br>
Sheekhaware<br>
Sheekhaware<br>
Sheekhaware<br>
and that<br>
sheekhaware<br>
mendation: Configure sudo, by making an Aretixual consists file of users who are
Analysis: This check Failed because there are several commands with setuid permissions.
Recommendation: Configure sudo, by making an /etc/sudoers file of users who are allowed
to become root. Once you do this, a user will no longer need to become root using /bin/su;
instead the user will invoke sudo when he or she wants to execute a privileged command.
Once sudo is configured, you can remove the setuid mode from the files above.
```
• Is the LILO prompt password protected. To Pass: Yes, the two directives, password and restricted following the prompt directive appear in /etc/lilo.conf .

```
$ cat /etc/lilo.conf
boot=/dev/hda
two map=/boot/map
install=/boot/boot.b
prompt
timeout=50
message=/boot/message
linear
default=dos
image=/boot/vmlinuz-2.2.16-22
    label=linux
    read-only
    root=/dev/hda2
```
 $\text{label} = \text{dos}$ other=/dev/hda1 label=dos

Analysis: This check Failed because the required *password* and *restricted* directives do not appear in the file. Recommendation: Add the required directives to the file.

• Are the file permissions of /etc/lilo.conf 600 (rw by owner only) and is the file owned by root? To Pass: Yes, **ls –l**/etc/lilo.conf output shows -rw------ and owned by root.

# ls -l /etc/lilo.conf -rw-r--r-- 1 root root 207 Jun 29 16:56 /etc/lilo.conf

Analysis: This check Failed because the file is readable by group and other. Recommendation: As root, execute the command chmod 600 /etc/lilo.conf.

• Does /etc/inittab show that reboot from console with Ctrl+Alt+Del is disabled? To Pass: Yes, the directive allowing this (the default ca directive) has been commented out.

 $ca::ctrlaltdel:/sbin/shutdown -t3 -r now$ # Trap CTRL-ALT-DELETE

Analysis: This check Failed because the required directive has not been commented out. Recommendation: Comment out the *ca* directive.

• Does /etc/inittab show that the root password is required to enter single user mode? <u>To Pass</u>: Yes, the *wait* directive has been added below the *sysinit* directive.

# System initialization. si::sysinit:/etc/rc.d/rc.sysinit

Analysis: This check Failed because the required directive has not been added. Recommendation: Add the *wait* directive after the *sysinit* directive.

• Does /etc/security/access.conf show that all console logins except for root and john are disabled? To Pass: The All EXCEPT directive should be configured to include root and john (users who are allowed to login at the console).

# Disallow console logins to all but a few accounts.

#

#-:ALL EXCEPT wheel shutdown sync:console

1 root root 207 Jun 29 16:56 /etc/lilo.conf<br>
1 root root conditions the file is readable by group and other.<br> **Condation:** As root, excette the commend chund of 000 /etc/lilo.conf.<br>
2000 - Author retains full retains full Analysis: This check Failed because the ALL EXCEPT directive was unconfigured (commented out). Recommendation: Configure this directive by uncommenting it and allowing only root and john to login at the console.

• Are TCP wrappers in use to manage access to network services? To Pass: the last line in */etc/hosts.allow* is deny all and the only uncommented line in */etc/hosts.deny* is ALL: ALL. #

# hosts.deny This file describes the names of the hosts which are

- # \*not\* allowed to use the local INET services, as decided
- # by the '/usr/sbin/tcpd' server.
- #

# The portmap line is redundant, but it is left to remind you that # the new secure portmap uses hosts.deny and hosts.allow. In particular # you should know that NFS uses portmap!

 $#$  hosts.allow This file describes the names of the hosts which are #

- 
- # allowed to use the local INET services, as decided
- # by the '/usr/sbin/tcpd' server. #

Analysis: This check Failed because both hosts.deny and hosts.allow are empty (have not been configured). Recommendation: Configure TCP wrappers properly by editing both /etc/hosts.allow and /etc/hosts.deny, adding the proper directives.

• Does /etc/securetty show that remote (telnet) users are not allowed? To Pass: Yes, /etc/securetty shows file only contains *tty* entries.

 $vc/8$ \$ cat /etc/securetty vc/1 vc/2 vc/3 vc/4 vc/5 vc/6 vc/7 vc/8 vc/9 vc/10 vc/11 tty1 tty2 tty3 tty4 tty5 tty6 tty7 tty8 tty9 tty10 tty11

Analysis: This check Failed because vc entries allow remote connections. Recommendation: Edit the file so that only tty entries appear.

### Services/Ports

• From the inside: what ports are open? Run **nmap -I -O -sR localhost**. To Pass: port 22 for ssh.

\$ nmap -I -O -sR localhost

**Process**<br> **CONTRETAINS INSTITUTE 2000 - 2003, AUTOMOBER 1000 - 2003, AUTOMOBER 2002, AUTOMOBER 2003, AUTOMOBER 2003, AUTOMOBER 2003, AUTOMOBER 2003, AUTOMOBER 2003, AUTOMOBER 2003, AUTOMOBER 2003, AUTOMOBER 2003, AUTOMOBE**  $\frac{113}{\sqrt{2}}$  find and  $\frac{127}{\sqrt{2}}$  and  $\frac{1}{\sqrt{2}}$  and  $\frac{1}{\sqrt{2}}$ Starting nmap V. 2.53 by fyodor@insecure.org (www.insecure.org/nmap/) Interesting ports on localhost.localdomain (127.0.0.1): (The 1510 ports scanned but not shown below are in state: closed) Port State Service (RPC) Owner 21/tcp open ftp root 22/tcp open ssh root 23/tcp open telnet root 25/tcp open smtp root 79/tcp open finger root 111/tcp open sunrpc (rpcbind V2) rpc 113/tcp open auth nobody 513/tcp open login root 514/tcp open shell root 515/tcp open printer lp 587/tcp open submission root 1024/tcp open kdm (status V1) rpcuser

6000/tcp open X11 root

TCP Sequence Prediction: Class=random positive increments Difficulty=2276003 (Good luck!) Remote operating system guess: Linux 2.1.122 - 2.2.14 Nmap run completed -- 1 IP address (1 host up) scanned in 12 seconds

 $k = 49.5$  Fa27  $k = 49.5$  Fa37  $k = 49.5$ Analysis: This check Failed since we see ports open that shouldn't be open. Port 6000, running X11 is troubling. There is a mail server on port 25, and telnet, ftp, finger, printer, auth, rpc/kdm, sunrpc, and submission (that doesn't sound good, does it?), as well as the remote services login and shell all have open ports. Recommendation: Close all ports except port 22. Check the /etc/services file to see the default ports for each service; modify this file if necessary. Ports other than 22 will be closed when the ports' corresponding services are turned off. See below.

From the inside: what services are running? Run netstat -at. To Pass: ssh should be the only service in LISTEN mode.

\$ netstat -at

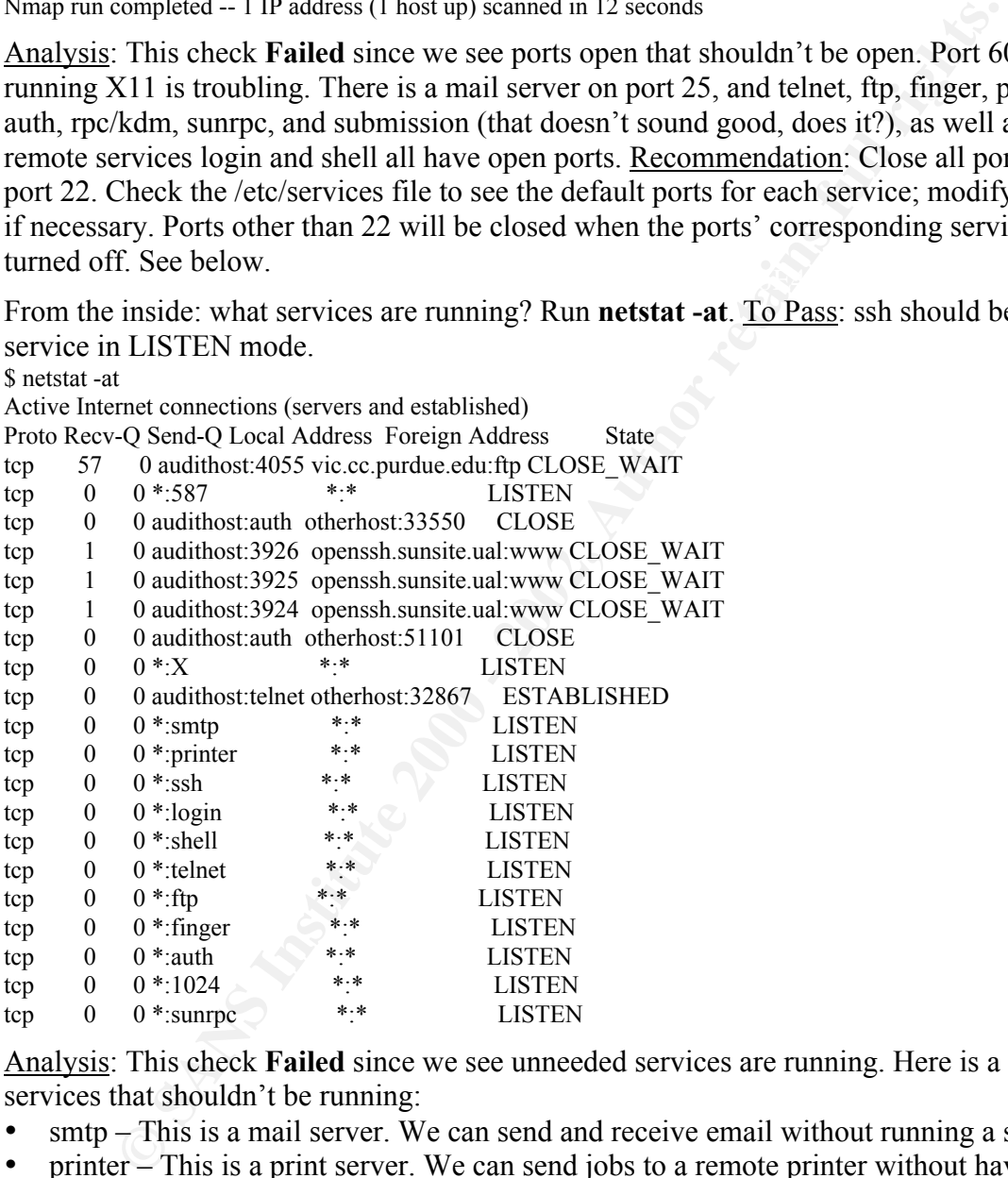

Analysis: This check Failed since we see unneeded services are running. Here is a list of services that shouldn't be running:

- smtp This is a mail server. We can send and receive email without running a server.
- printer This is a print server. We can send jobs to a remote printer without have this service on.
- login This is actually rlogin. Bad.
- shell This is rsh. Bad.
- telnet "telnet is really really bad." $\frac{1}{1}$
- ftp This is a workstation and probably doesn't need this service running.

 $\overline{a}$ 

<sup>&</sup>lt;sup>1</sup> The Bastille user interface. Lasser, John and Beale, Jay. "Bastille Linux Hardening System 1.2.0". URL: http://bastille-linux.sourceforge.net/

- finger This is a bad thing to have on. Remote persons can see who is logged in and usually what type of system it is.
- sunrpc We don't need this, it's the port mapper. May as well turn it off.
- and a few others above we'll try to get to the bottom of: submission, 1024, auth, 587, X.

 Recommendation: Compare this list with the nmap output to give more clues about what these services are. We want to disable everything except for ssh. See below.

• List all open network sockets. Are there any open sockets that you should be concerned about? Use  $\text{Isof} -i + M$ . To Pass: ssh and browser files, and some others may also be acceptable. Output must be carefully examined.

```
Endation: Compare this list with the nmap output to give more clues abovies are. We want to disable everything except for ssh. See below.<br>
See below.<br>
See below.<br>
Example in the vick schecks. And the wanter disc pa
COMMAND PID USER FD TYPE DEVICE SIZE NODE NAME<br>partman ^{248} Fot ^{211} Ry4 ^{405} UDB<sup>*</sup>symma[nortmannar]
$ lsof -i +M
portmap 348 root 3u IPv4 495 UDP *:sunrpc[portmapper]
portmap 348 root 4u IPv4 496 TCP *: sunrpc[portmapper] (LISTEN)
rpc.statd 375 root 4u IPv4 527 UDP *:975
rpc.statd 375 root 6u IPv4 533 UDP *:1025[status]
rpc.statd 375 root 7u IPv4 536 TCP *:1024[status] (LISTEN)
identd 444 root 4u IPv4 590 TCP *:auth (LISTEN)
identd 444 root 11u IPv4 8735 TCP audithost:auth->otherhost:51101 (CLOSE)
identd 444 root 12u IPv4 10314 TCP audithost:auth->otherhost:33550 (CLOSE)
identd 446 root 4u IPv4 590 TCP *:auth (LISTEN)
identd 446 root 11u IPv4 8735 TCP audithost:auth->otherhost:51101 (CLOSE)
identd 446 root 12u IPv4 10314 TCP audithost:auth->otherhost:33550 (CLOSE)
identd 448 root 4u IPv4 590 TCP *:auth (LISTEN)
identd 448 root 11u IPv4 8735 TCP audithost:auth->otherhost:51101 (CLOSE)<br>identd 448 root 12u IPv4 10314 TCP audithost:auth->otherhost:33550 (CLOSE)
                                     TCP audithost:auth->otherhost:33550 (CLOSE)
identd 450 root 4u IPv4 590 TCP *:auth (LISTEN)
identd 450 root 11u IPv4 8735 TCP audithost:auth->otherhost:51101 (CLOSE)
identd 450 root 12u IPv4 10314 TCP audithost:auth->otherhost:33550 (CLOSE)
identd 451 root 4u IPv4 590 TCP *:auth (LISTEN)
identd 451 root 11u IPv4 8735 TCP audithost:auth->otherhost:51101 (CLOSE)
identd 451 root 12u IPv4 10314 TCP audithost:auth->otherhost:33550 (CLOSE)
xinetd 506 root 3u IPv4 658 TCP *:finger (LISTEN)
xinetd 506 root 4u IPv4 659 TCP *:ftp (LISTEN)
xinetd 506 root 5u IPv4 660 TCP *:telnet (LISTEN)
xinetd 506 root 7u IPv4 661 TCP *:shell (LISTEN)
xinetd 506 root 8u IPv4 662 TCP *:login (LISTEN)
sshd 537 root 3u IPv4 686 TCP *:ssh (LISTEN)
lpd 558 root 5u IPv4 709 TCP *:printer (LISTEN)
sendmail 606 root 4u IPv4 765 TCP *: smtp (LISTEN)
sendmail 606 root 5u IPv4 10607 TCP *: 587 (LISTEN)
in.telnet 1005 root 0u IPv4 1041 TCP audithost:telnet->otherhost:32867 (ESTABLISHED)
in.telnet 1005 root 1u IPv4 1041 TCP audithost:telnet->otherhost:32867 (ESTABLISHED)
in.telnet 1005 root 2u IPv4 1041 TCP audithost:telnet->otherhost:32867 (ESTABLISHED)
X = 2198 root 1u IPv4 8909 TCP *: X (LISTEN)
netscape- 2549 john 23u IPv4 11926 TCP audithost:4055->vic.cc.purdue.edu:ftp (CLOSE WAIT)
```
we solve a few of the mysteries that appeared in the netstat output. We can see which Analysis: This check Failed because there are lots of things here we don't want to see! Here daemons are controlling which ports and services!

We can see that some ports which are open that do not have services tied to them are under the control of the rpc.statd daemon: 975/UDP, 1025/UDP, 1024/TCP.

- There is a portmapper running with both TCP and UDP protocols: sunrpc
- The ident daemon controls the authentication service.
- sendmail is running smtp on port 25 and controlling port 587 (this showed up on the nmap output as a service called *submission*).
- The printer server is controlled by lpd.
- Lastly, there's the live telnet session (yikes!), the netscape session, and Mr. X Windows.

Recommendation: Execute the following commands, as root, to stop certain daemons, then rename the corresponding startup scripts in /etc/rc3.d, /etc/rc4.d and /etc/rc5.d:

- /etc/init.d/identd stop and rename S\*identd to disabled.S\*identd
- /etc/init.d/portmap stop and rename S\*portmap to disabled.S\*portmap
- /etc/init.d/lpd stop and rename  $S*$ lpd to disabled. $S*$ lpd (in /etc/rc2.d also)
- To stop the X service listening on port 6000, follow this procedure:
	- 1. Edit the /etc/X11/gdm/gdm.conf file and change the servers directive as follows: [servers]

 $0 = /$ usr/bin/X11/X -nolisten tcp  $#1 = /usr/bin/X11/X$ 

- 2. Kill the gdm (Gnome Display Manager) process.
- 3. If X Windows is running locally on the system, exit it, or Kill X.
- 4. Login to the console via X. The new  $\text{gdm/X}$  configuration will now be active.
- See below for how to unconfigure and shutdown telnet.
- See below for how to reconfigure sendmail so it doesn't run as a daemon.
- From the outside: do a port scan. Which ports are reported open? Use **nessus**. To Pass: only port 22 is visible. Analysis: Nessus Example 1 shows that this check Failed because many ports and corresponding services are visible. Recommendation: Close all listening ports except 22 (ssh). This will be taken care of when we stop unnecessary services. See below.
- buqut as a sevice cannot and shurdow the difference anomaly of the retained and sevice cannot buy, there's the live tellnet session (yikes!), the netscape session, and Mr. X N endation: Execute the following commands, as • From the outside: do a vulnerability assessment using nessus. Which services are vulnerable? See Nessus Examples 1 and 2 for screen shots. To Pass: the nessus output reveals no vulnerabilities; the ssh version is up to date as far as security releases are concerned. This check Failed because the version of openssh is suspect, nessus reporting that the version of openssh is lower than 2.3.0 (nessus' recommended version of openssh). The vulnerability cited is CAN-2001-0144. The CVE entry for this can be found at URL http://cve.mitre.org/cgi-bin/cvename.cgi?name=CVE-2001-0144. I compared the nessus output to the system's self reporting of its ssh version:

SSH Version OpenSSH\_2.1.1, protocol versions 1.5/2.0. \$ rpm -qa |grep openssh openssh-2.1.1p4-1 openssh-server-2.1.1p4-1 openssh-askpass-2.1.1p4-1 openssh-clients-2.1.1p4-1 openssh-askpass-gnome-2.1.1p4-1 \$ ssh -V Compiled with SSL (0x0090581f).

Analysis: This check Failed, since we don't see ssh 1.2.32 or later, or openssh-2.5.2p2-1.7.2 or later. Recommendation: Install the openssh-2.5.2p2-1.7.2. See Appendix A for the full list of security updates.

• Secure remote shell, sshd is running. To Pass:  $ps -ef$  | grep sshd succeeds (produces output other than the grep process).

\$ ps -ef | grep sshd root 501 1 0 Jul12 ? 00:00:05 [sshd] root 19344 501 0 19:13 ? 00:00:00 [sshd] root 19403 501 0 19:27 ? 00:00:00 [sshd] root 19614 501 0 19:37 ? 00:00:00 /usr/sbin/sshd mary 19728 19653 3 19:54 pts/3 00:00:00 grep sshd

Analysis: This check Passed!

- version on the system was  $2.1.1p4-1$ . (Results from this check are printed in the item • What is the version of ssh?  $\underline{To Pass: ssh - V}$  or rpm  $-\underline{qa}$  | grep ssh shows ssh 1.2.32 or later, or openssh-2.5.2p2-1.7.2 or later. Analysis: This check Failed because the openssh above.) Recommendation: update the version of openssh – see security updates check above.
- Are unneeded services unconfigured? Use **chkconfig** --list to show, for each run level, which services are configured and whether they are *on* or *off*. To Pass: this output must be examined closely to determine that only necessary services are, and that of those, they are enabled (on) only at the correct run levels (0-6).

44 501 0.9213 2<br> **Example 2012** 2 00:0000 (snd]<br>
14 501 0.927? 00:0000 (snd]<br>
14 501 0.927? 00:0000 (sncsshingshd<br>
728 1963 3 19:54 ps:3 0.00000 (sncsshingshd<br>
This check **Passed!**<br>
he version of ssh? <u>To Pass</u>: ssh --V or pppoe  $0:$ off  $1:$ off  $2:$ off  $3:$ off  $4:$ off  $5:$ off  $6:$ off \$ chkconfig --list anacron 0:off 1:off 2:on 3:on 4:on 5:on 6:off apmd 0:off 1:off 2:on 3:on 4:on 5:on 6:off syslog 0:off 1:off 2:on 3:on 4:on 5:on 6:off crond 0:off 1:off 2:on 3:on 4:on 5:on 6:off netfs 0:off 1:off 2:off 3:on 4:on 5:on 6:off network 0:off 1:off 2:on 3:on 4:on 5:on 6:off random 0:off 1:off 2:on 3:on 4:on 5:on 6:off rawdevices 0:off 1:off 2:off 3:on 4:on 5:on 6:off arpwatch 0:off 1:off 2:off 3:off 4:off 5:off 6:off atd 0:off 1:off 2:off 3:on 4:on 5:on 6:off xfs 0:off 1:off 2:on 3:on 4:on 5:on 6:off keytable 0:off 1:off 2:on 3:on 4:on 5:on 6:off gpm 0:off 1:off 2:on 3:on 4:on 5:on 6:off ipchains 0:off 1:off 2:on 3:on 4:on 5:on 6:off irda 0:off 1:off 2:off 3:off 4:off 5:off 6:off isdn 0:off 1:off 2:on 3:on 4:on 5:on 6:off pcmcia 0:off 1:off 2:on 3:on 4:on 5:on 6:off kdcrotate 0:off 1:off 2:off 3:off 4:off 5:off 6:off kudzu 0:off 1:off 2:off 3:on 4:on 5:on 6:off linuxconf 0:off 1:off 2:on 3:on 4:on 5:on 6:off lpd 0:off 1:off 2:on 3:on 4:on 5:on 6:off nfs 0:off 1:off 2:off 3:off 4:off 5:off 6:off nfslock 0:off 1:off 2:off 3:on 4:on 5:on 6:off sshd 0:off 1:off 2:on 3:on 4:on 5:on 6:off identd 0:off 1:off 2:off 3:on 4:on 5:on 6:off portmap 0:off 1:off 2:off 3:on 4:on 5:on 6:off rstatd 0:off 1:off 2:off 3:off 4:off 5:off 6:off rusersd 0:off 1:off 2:off 3:off 4:off 5:off 6:off rwalld 0:off 1:off 2:off 3:off 4:off 5:off 6:off rwhod 0:off 1:off 2:off 3:off 4:off 5:off 6:off

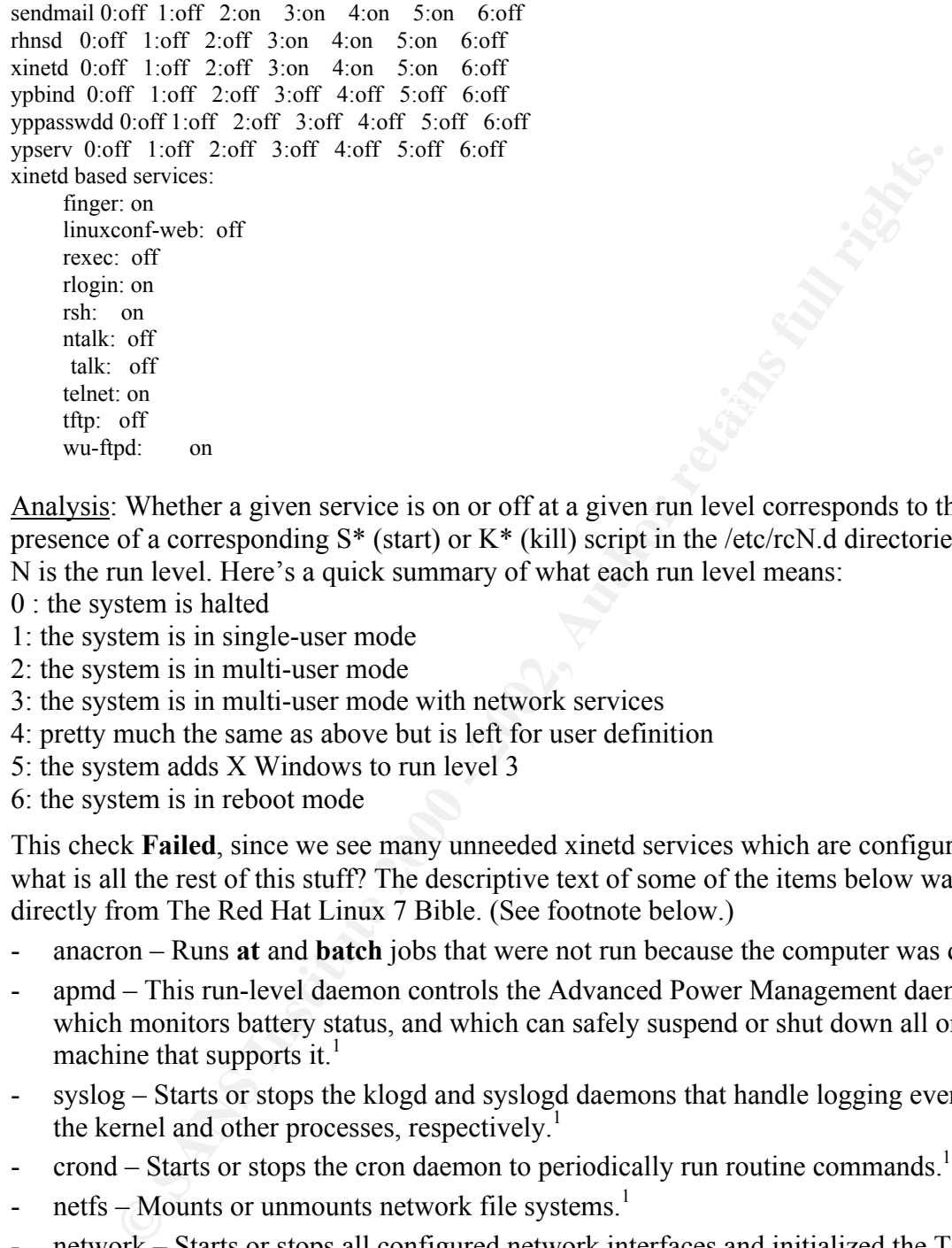

Analysis: Whether a given service is on or off at a given run level corresponds to the presence of a corresponding  $S^*$  (start) or  $K^*$  (kill) script in the /etc/rcN.d directories, where N is the run level. Here's a quick summary of what each run level means:

- 0 : the system is halted
- 1: the system is in single-user mode
- 2: the system is in multi-user mode
- 3: the system is in multi-user mode with network services
- 4: pretty much the same as above but is left for user definition
- 5: the system adds X Windows to run level 3
- 6: the system is in reboot mode

This check Failed, since we see many unneeded xinetd services which are configured. But what is all the rest of this stuff? The descriptive text of some of the items below was taken directly from The Red Hat Linux 7 Bible. (See footnote below.)

- anacron Runs at and batch jobs that were not run because the computer was down.<sup>1</sup>
- apmd This run-level daemon controls the Advanced Power Management daemon, which monitors battery status, and which can safely suspend or shut down all or part of a machine that supports it.<sup>1</sup>
- syslog Starts or stops the klogd and syslogd daemons that handle logging events from the kernel and other processes, respectively.<sup>1</sup>
- crond Starts or stops the cron daemon to periodically run routine commands.<sup>1</sup>
- netfs Mounts or unmounts network file systems.<sup>1</sup>
- network Starts or stops all configured network interfaces and initialized the TCP/IP and IPX protocols.<sup>1</sup>
- random Loads or saves the current state of the machine's random number generator's random seed to ensure more random randomness.<sup>1</sup>
- rawdevices Binds raw devices to corresponding block devices.
- arpwatch Keeps track of ethernet/IP address pairings.

 $\frac{1}{1}$ <sup>1</sup> Negus, Christopher. Red Hat Linux 7 Bible. Foster City: IDG Books Worldwide, Inc., 2001, pp. 415-417.

- atd Starts or stops the at daemon to receive, queue, and run jobs submitted via the at or **batch** commands  $\frac{1}{1}$
- $xfs Status$  or stops xfs, the X Window font server daemon.<sup>1</sup>
- keytable Loads the predefined keyboard map. $<sup>1</sup>$ </sup>
- gpm Controls the gpm daemon, which allows the mouse to interact with console- and text-based applications.<sup>1</sup>
- Controls the gpm dacmon, which allows the mouse to interact with cons<br>
ansed applications:<br>
Ims -- This daemon is part of the Linux kernel. It examines packets as they<br>
cecived on a network interface and decides which pa - ipchains – This daemon is part of the Linux kernel. It examines packets as they are sent and received on a network interface and decides which packets should be delivered and which should be stopped. $<sup>2</sup>$ </sup>
- irda Starts or stops the irmanager.
- isdn Starts or stops the daemon which controls the isdn connection/configuration.
- pcmcia Loads or unloads modules, drivers, and programs to support PCMCIA cards in laptop computers. $\frac{1}{1}$
- $k$ dcrotate Rotates the list of KDCs in /etc/krb5.conf.
- kudzu Detects and configures new hardware at boot time.<sup>1</sup>
- linuxconf Loads any customized linuxconf policies or modules, as well as a few default modules (for use with the linuxconf system configuration tool).<sup>1</sup>
- $\text{lpd}$  Controls the lpd line printer daemon that handles spooling printing requests.<sup>1</sup>
- nfs Starts or stops the NFS-related daemons (rpc.nfsd, rpc.mountd, rpc.statd, and rpc.rquotad). $<sup>1</sup>$ </sup>
- nfslock Starts or stops the NFS file locking service.
- sshd This is the secure shell daemon.
- identd This daemon looks up specific TCP/IP connections and returns the user name of the process owning the connection.
- portmap Starts or stops the portmap daemon, which manages programs and protocols that utilize the Remote Procedure Call (RPC) mechanism.<sup>1</sup>
- pppoe This daemon allows PPP connections over an ethernet connection.

The RPC (Remote Procedure Call) services:

- rstatd Starts or stops the rpc.rstatd daemon, which enables others on the network to probe the machine for performance statistics.<sup>1</sup>
- rusersd Starts or stops the rpc.rusersd daemon, which enables others on the network to locate users on the machine.<sup>1</sup>
- rwalld Starts or stops the daemon which is invoked in order to write messages to currently logged-in users.
- rwhod Starts or stops the rwhod daemon, which enables others on the network to obtain a list of all currently logged-in users.<sup>1</sup>

Sendmail, network services:

- sendmail – Controls the sendmail daemon, which handles incoming and outgoing SMTP mail messages.<sup>1</sup>

 $\frac{1}{1}$ 

<sup>&</sup>lt;sup>1</sup> Negus, Christopher. <u>Red Hat Linux 7 Bible</u>. Foster City: IDG Books Worldwide, Inc., 2001, pp. 415-417.<br><sup>2</sup> Negus, Christopher. <u>Red Hat Linux 7 Bible</u>. Foster City: IDG Books Worldwide, Inc., 2001, p. 492.

- rhnsd Starts or stops the Red Hat Network Services daemon. This handles connecting periodically to the RHNS servers to check for updates.
- xinetd Sets the machine's hostname, establishes network routes, and controls xinetd, the network services daemon which listens for incoming TCP/IP connections to the machine.<sup>1</sup>

And, yp (yellow pages), aka NIS (Network Information Service):

- ypbind Binds to an NIS master server (if NIS is configured), and starts or stops the ypbind process, which communicates with the master server.<sup>1</sup>
- ine.<sup>1</sup><br>
Signalow pages), aka NIS (Network Information Service):<br>
Used a Binds to an NIS master server (if NIS is configured), and starts or stop<br>
d a Binds to an NIS master server (if NIS is configured), and starts or sto - yppasswdd – (Used by the NIS server) This script starts the rpc.yppasswdd daemon. This daemon handles requests from users on NIS client computers who want to change their user passwords.<sup>3</sup>
- ypserv (Used by the NIS server) This script starts the ypserv daemon. It reads information from the /etc/ypserv.conf file to determine what to do. Then it listens for requests from NIS client computers on the network.<sup>3</sup>

Recommendation: In addition to the recommendation from the lsof check above, the xinetd services have to go! See below.

• Have unneeded services been shut down properly?

DNS: This service has been stopped, unconfigured and remove from the system.

- There is no DNS server running. To Pass: Yes, ps –ef | grep named shows no output.

\$ ps –ef | grep named | grep -v grep \$

Analysis: This check Passed!

The naming service software been removed from the box. To Pass: Yes, rpm -qa does not show *bind* or *caching-nameserver* packages.

Analysis: This check Passed!

- Remote nameservers have been configured. To Pass: Yes, /etc/resolv.conf defines the IP addresses of primary and secondary nameservers.

Analysis: This check Passed!

FTP: The ftp service is not running, is unconfigured and the software has been uninstalled (removed).

- There is no FTP service running. . To Pass: netstat -at | grep ftp does not produce output.

 $#$  netstat -at | grep ftp tcp  $0 \times \text{ftp}$  \*:\* LISTEN

Analysis: This check Failed because the ftp service is running.

Recommendation: Shutdown the ftp service. See below.

- Does /etc/ftpusers show that root and system accounts cannot use ftp? ? <u>To Pass</u>: contents of /etc/ftpusers should include root and any privileged users.

 $\frac{1}{1}$ <sup>1</sup> Negus, Christopher. Red Hat Linux 7 Bible. Foster City: IDG Books Worldwide, Inc., 2001, pp. 415-417.

<sup>&</sup>lt;sup>3</sup> Negus, Christopher. Red Hat Linux 7 Bible. Foster City: IDG Books Worldwide, Inc., 2001, p.795.

 $h_{10}$   $h_{29}$   $h_{39}$ \$ cat /etc/ftpusers root bin daemon adm lp sync shutdown halt mail news uucp operator games nobody

Analysis: This check Passed!

- The file /etc/ftpaccess does not allow guest or anonymous connections (even though you have turned off the ftp service). To Pass: Specific user types should not appear in the *class* directive.

```
Why<br>
s<u>ist</u>: This check Passed!<br>
Ele/etc/ftpaceess does not allow guest or anonymous connections (even the<br>
directive.<br>
directive.<br>
directive.<br>
etc/ftpacees<br>
all real,guest,anonymous *<br>
sists<br>
\frac{README*}{\text{Re RADME*}} togin<br>
$ cat /etc/ftpaccess
class all real,guest,anonymous *
email root@localhost
loginfails 5
readme README* login
readme README* cwd=*
message /welcome.msg login
message .message cwd=*
compress yes all
tar yes all
chmod no guest, anonymous
delete no guest, anonymous
overwrite no guest,anonymous
rename no guest,anonymous
```
log transfers anonymous,real inbound,outbound

shutdown /etc/shutmsg

passwd-check rfc822 warn

Analysis: This check Failed because user types *real, guest* and *anonymous* appear in the *class* directive. Recommendation: Remove user types from the class directive.

the following comiguration files have been removed from the /etc/metd.d<br>tftp, wu-ftpd. <u>To Pass</u>: ls /etc/xinetd.d/\*ftp\* produces no output. - The following configuration files have been removed from the /etc/inetd.d directory:

\$ ls /etc/inetd.d/\*ftp\* tftp wu-ftpd

Analysis: This check Failed because these configuration files existed. Recommendation: Delete these configuration files.

- The ftp packages have been removed from the system. To Pass: rpm  $-\alpha a$  | grep ftp does not produce output.

\$ rpm -qa | grep ftp gftp-2.0.7b-2 ncftp-3.0.1-7 ftp-0.17-6 tftp-server-0.17-5 wu-ftpd-2.6.1-6 anonftp-3.0-9

-ga | grep fip<br>
76.<br>
0.7b-2<br>
76.<br>
2.0.1-7<br>
7.6.<br>
4.2.6.1-6<br>
4.2.6.1-6<br>
4.2.0.1-7<br>
were 0.17.5<br>
1.8.1.7<br>
were not the anonfip are the most stroius problems.) Recommondation<br>
were these packages from the system using the fo (The tftp-server and the anonftp are the most serious problems.) Recommendation: Analysis: This check Failed because there are several packages installed relating to ftp. Remove these packages from the system using the following command iteratively, starting with anonftp and then by replacing anonftp with the other simple package names:

# rpm –e anonftp

- TELNET, FINGER, TALK, RLOGIN, RSH, REXEC: These services are not running, are unconfigured and the software has been uninstalled (removed). For each of these services, check the following (substitute the name of the service):
	- These services are not running. To Pass: Yes, netstat -at | grep *service* does not produce output.

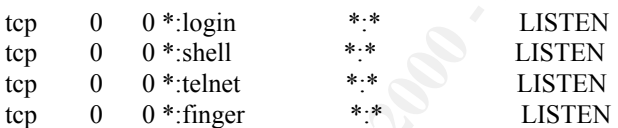

Analysis: This check Failed because rlogin, rsh, telnet, and finger are running. Recommendation: Unconfigure these services by removing their config files from the xinetd.d directory, then restart xinetd. See below.

The following configuration files have been removed from the /etc/inetd.d directory: finger, ntalk, rexec, rlogin, rsh, talk, telnet. To Pass: Yes, ls /etc/xinetd.d does not show any of these configuration files.

 $tftp$ \$ ls /etc/xinetd.d finger linuxconf-web ntalk rexec rlogin rsh talk telnet tftp wu-ftpd

Analysis: This check Failed because these configuration files are intact. Recommendation: Delete the configuration files corresponding to these services. - The packages corresponding to these services have been removed from the system. To Pass: Yes, rpm –qa | grep *service* does not produce output.

```
finger-server-0.17-4
finger-0.17-4
talk-server-0.17-7
talk-0.17-7
telnet-server-0.17-7
telnet-0.17-7
anonftp-3.0-9
wu-ftpd-2.6.1-6
tftp-server-0.17-5
ftp-0.17-6
```
 $\overline{package}$  is the name of each package found in the rpm query): Analysis: This check Failed. Recommendation: Execute the following as root (where

# rpm –e *package*

- SENDMAIL
	- There is no email server or relay daemon running. To Pass: Yes, In /etc/sysconfig/sendmail, the value for DAEMON is no. \$ cat /etc/sysconfig/sendmail

DAEMON=yes QUEUE=1h

Analysis: This check Failed. Recommendation: Change the value of DAEMON to no.

**NEW 11-17**<br>
NEW 11-7<br>
SERECTO - 2002<br>
SERECTO - 2009<br>
SERECTO - 2009<br>
SERECT - 2008<br>
SERECT - 2008<br>
SERECT - 2008<br>
SERECT - 2008<br>
SERECT - 2008<br>
- 2008<br>
- 2008<br>
- 2008<br>
- 2008<br>
- 2008<br>
- 2008<br>
- 2008<br>
- 2008<br>
- 2008<br>
SERE - SMTP vrfy and expn commands cannot be run remotely. To Pass: Yes, /etc/sendmail.cf contains the line PrivacyOptions=goaway. \$ grep Privacy /etc/sendmail.cf O PrivacyOptions=authwarnings

Analysis: This check Failed. Recommendation: Change the value of PrivacyOptions to *goaway*.

- OTHER
	- NFS is not running and the NFS packages are not installed on the system. To Pass: Yes, ps –ef | grep nfs shows no daemon running, and rpm -qa | grep nfs does not produce output.

\$ ps -ef | grep nfs root 19800 19653 0 20:07 pts/3 00:00:00 grep nfs

\$ rpm -qa | grep nfs nfs-utils-0.1.9.1-7

Analysis: This check Failed because though the daemon isn't running, an nfs package still exists on the system.

key final states and the AF19 FA27 2F94 9980 FA27 2F94 9980 FB5 DE3D F8B5 06E45 DE3D F8B5 06E45 DE3D F8B5 06E4<br>Dealership and the AF19 Fa27 DE3D F8B5 06E45 DE3D F8B5 06E46 FB5 06E46 PB5 06E46 PB5 06E46 PB5 06E46 PB5 06E46 Recommendation: Remove the nfs-utils package by executing, as root, the command rpm –e nfs-utils.

- No print server is running. To Pass: Yes, ps –ef | grep lpd produces no output (other than the grep process) and /etc/hosts.lpd, if it exists, is blank. (Note, this system should configure its /etc/printcap via printtool, to point to a remote print server; it does not need lpd in order to use a remote printer.)

\$ ps -ef | grep lpd lp 522 1 0 Jul12 ? 00:00:00 [lpd] root 19885 19653 0 20:09 pts/3 00:00:00 grep lpd

\$ cat /etc/hosts.lpd cat: /etc/hosts.lpd: No such file or directory

**Example 12**<br> **Example 12**<br> **Example 12**<br> **Example 12**<br> **Example 12**<br> **CONSTON:** CONSTONIA by prepending the string "disabled". This will prever<br>
on from starting during boot. (It's also a good way to see which startup se<br> Analysis: This check Failed because a print server was running. Recommendation: As root, execute /etc/init.d/lpd stop. Then, rename the rc\*.d scripts that point to /etc/init.d/lpd by prepending the string "disabled". This will prevent the lpd daemon from starting during boot. (It's also a good way to see which startup scripts you've disabled.)

<u>Pass</u>: Yes, ps –ef | grep httpd and rpm -qa | grep apache do not produce output. - There is no web server running and the web server packages do not exist on the box. To

```
$ ps -ef | grep http
root 19900 19653 0 20:10 pts/3 00:00:00 grep http
$ rpm -qa | grep apache
$
```
Analysis: This check Passed!

• If there are no xinetd services running, xinetd is turned off. To Pass: If no xinetd services are running, ps –ef | grep xinetd produces no output.

```
# ps –ef | grep xinetd
#
```
Analysis: This check was run after all xinetd services had been unconfigured and xinetd had been shut down by executing the following as root: /etc/init.d/xinetd stop. This check Passed!

## File Integrity

• There are no **rhosts** files on the system, in the root file system, or in any user partitions. To Pass: find / -name .rhosts -print does not find anything.

# find / -name .rhosts -print #

Analysis: This check Passed!

• There is no /etc/hosts.equiv file. To Pass: ls -l /etc/hosts.equiv fails.

\$ ls -l /etc/hosts.equiv ls: /etc/hosts.equiv: No such file or directory

Analysis: This check Passed!

• Is Tripwire installed and configured? <u>To Pass</u>: Yes, Tripwire has been installed and configured.

and configure Tripwire. The Tripwire policy configuration file is called twpol.txt. The Analysis: This check Failed because Tripwire was not installed. Recommendation: Install directory list should include any directory which holds immutable files. A good example for starting out can be found in David Hughes' article "Have I Been Hacked?" in Sys Admin Magazine. See References for complete information. (I would add the /etc/xinetd.d directory to this policy, so that we would know if any of these services we've unconfigured mysteriously become configured again.) The tripwire database should be kept on a removable medium. You could configure a cron job to run a script which would mount a cdrom, run tripwire --check –d /dev/cdrom, send the report to the sys admin, then unmount the cdrom. A write-once cdrom would be ideal for this purpose, because the database would not be able to be changed. When it is necessary to update the database, via the tripwire --update command, a new fresh cdrom could be used.

#### Post Recommendations Results

After turning off all the services required to comply with the security policy, here are the results of rerunning a few key checks (also please see Nessus Example 3):

Incerem. A write-onec ecoron would oe toeat for this puppes, poceause of<br>would not be able to be changed. When it is necessary to update the data<br>bire -**update** command, a new fresh eclometric could be used.<br>**Example 3**):<br> # nmap -1 -O -sk localnost<br>Starting nmap V. 2.53 by fyodor@insecure.org ( www.insecure.org/nmap/ ) gpm 0:off 1:off 2:on 3:on 4:on 5:on 6:off<br>incheins  $0.05$  and  $1.05$   $2.00$  3:on 4:on 5:on 6:off # nmap -I -O -sR localhost Interesting ports on localhost.localdomain (127.0.0.1): (The 1522 ports scanned but not shown below are in state: closed) Port State Service (RPC) Owner 22/tcp open ssh TCP Sequence Prediction: Class=random positive increments Difficulty=2427860 (Good luck!) Remote operating system guess: Linux 2.1.122 - 2.2.14 Nmap run completed -- 1 IP address (1 host up) scanned in 1 second # netstat -at Active Internet connections (servers and established) Proto Recv-Q Send-Q Local Address Foreign Address State tcp 0 20 audithost:ssh otherhost:1597 ESTABLISHED tcp 0 0 \*:ssh \*:\* LISTEN  $#$  lsof -i +M COMMAND PID USER FD TYPE DEVICE SIZE NODE NAME sshd 500 root 3u IPv4 557 TCP \*:ssh (LISTEN) sshd 9868 root 4u IPv4 11938 TCP audithost:ssh->otherhost:1597 (ESTABLISHED) # chkconfig --list anacron 0:off 1:off 2:on 3:on 4:on 5:on 6:off apmd 0:off 1:off 2:on 3:on 4:on 5:on 6:off syslog 0:off 1:off 2:on 3:on 4:on 5:on 6:off crond 0:off 1:off 2:on 3:on 4:on 5:on 6:off netfs 0:off 1:off 2:off 3:on 4:on 5:on 6:off network 0:off 1:off 2:on 3:on 4:on 5:on 6:off random 0:off 1:off 2:on 3:on 4:on 5:on 6:off rawdevices 0:off 1:off 2:off 3:on 4:on 5:on 6:off arpwatch 0:off 1:off 2:off 3:off 4:off 5:off 6:off atd 0:off 1:off 2:off 3:on 4:on 5:on 6:off xfs 0:off 1:off 2:on 3:on 4:on 5:on 6:off keytable 0:off 1:off 2:on 3:on 4:on 5:on 6:off ipchains 0:off 1:off 2:on 3:on 4:on 5:on 6:off irda 0:off 1:off 2:off 3:off 4:off 5:off 6:off isdn 0:off 1:off 2:on 3:on 4:on 5:on 6:off pcmcia 0:off 1:off 2:on 3:on 4:on 5:on 6:off kdcrotate 0:off 1:off 2:off 3:off 4:off 5:off 6:off

```
Xey Finder 2. Contexts of the May Fax of the May Fax of the May Fax of the May Faxnet and the Context of the Scott of the Scott of the Scott of the Scott of the Scott of the Scott of the Scott of the Scott of the Scott of 
kudzu 0:off 1:off 2:off 3:on 4:on 5:on 6:off
linuxconf 0:off 1:off 2:on 3:on 4:on 5:on 6:off
lpd 0:off 1:off 2:off 3:off 4:off 5:off 6:off
nfs 0:off 1:off 2:off 3:off 4:off 5:off 6:off
nfslock 0:off 1:off 2:off 3:on 4:on 5:on 6:off
sshd 0:off 1:off 2:on 3:on 4:on 5:on 6:off
identd 0:off 1:off 2:off 3:on 4:on 5:on 6:off
portmap 0:off 1:off 2:off 3:on 4:on 5:on 6:off
pppoe 0:off 1:off 2:off 3:off 4:off 5:off 6:off
rstatd 0:off 1:off 2:off 3:off 4:off 5:off 6:off
rusersd 0:off 1:off 2:off 3:off 4:off 5:off 6:off
rwalld 0:off 1:off 2:off 3:off 4:off 5:off 6:off
rwhod 0:off 1:off 2:off 3:off 4:off 5:off 6:off
sendmail 0:off 1:off 2:off 3:off 4:off 5:off 6:off
           0:off 1:off 2:off 3:on 4:on 5:on 6:off
           0:off 1:off 2:off 3:on 4:on 5:on 6:off
ypbind 0:off 1:off 2:off 3:off 4:off 5:off 6:off
yppasswdd 0:off 1:off 2:off 3:off 4:off 5:off 6:off
ypserv 0:off 1:off 2:off 3:off 4:off 5:off 6:off
xinetd based services:
#
```
#### Subjective items (a subset)

• There are no weak passwords on the system. Use a password cracker. To Pass: The password cracker reports no weak passwords.

**© SANS Institute 2000 - 2002, Author retains full rights.** Analysis: This check Failed because the password belonging to user *mary* was weak. The password matched common dictionary entries. Recommendation: In addition to setting the password policy via linuxconf, users should be trained to know how to make a good and easy-to-remember password. The rule of thumb I use is to tell users to think of a phrase or line from a song they can remember. Then, choose the first letter of each word, and include punctuation, to form the password. For example, "Do you feel lucky, punk?" becomes "Dyfl,p?" - not easy to guess but easy to remember.

Is an adequate job being done of writing to logs? To Pass: Examine /etc/syslog.conf. List files in /var/log. Questions to answer: What is being logged? How often is it logged? How long are logs kept? Are logs backed up? Are you comfortable with all the answers?

```
\# \text{Log cron stuff}# cat /etc/syslog.conf
# Log all kernel messages to the console.
# Logging much else clutters up the screen.
#kern.* /dev/console
# Log anything (except mail) of level info or higher.
# Don't log private authentication messages!
*.info;mail.none;authpriv.none /var/log/messages
# The authpriv file has restricted access.
authpriv.* /var/log/secure
# Log all the mail messages in one place.
mail.* /var/log/maillog
cron.* /var/log/cron
# Everybody gets emergency messages, plus log them on another
# machine.
*.emerg *
```
 $K_{\text{FW}}$  -research  $K_{\text{H}}$  and  $K_{\text{H}}$  and  $K_{\text{H}}$  and  $K_{\text{H}}$  and  $K_{\text{H}}$  and  $K_{\text{H}}$  and  $K_{\text{H}}$  and  $K_{\text{H}}$  and  $K_{\text{H}}$  and  $K_{\text{H}}$  and  $K_{\text{H}}$  and  $K_{\text{H}}$  and  $K_{\text{H}}$  and  $K_{\text{H}}$  and  $K_{\text$ # Save mail and news errors of level err and higher in a # special file. uucp,news.crit /var/log/spooler # Save boot messages also to boot.log local7.\* /var/log/boot.log  $#$  ls  $-$ lt /var/log -rw------- 1 root root 1994 Jul 22 14:01 cron -rw------- 1 root root 4727 Jul 22 14:01 messages -rw------- 1 root root 55 Jul 22 13:42 boot.log -rw-r--r-- 1 root root 146292 Jul 22 13:41 lastlog -rw-rw-r-- 1 root utmp 206976 Jul 22 13:41 wtmp<br>-rw------- 1 root root 0 Jul 22 10:52 secure  $-**rw**$ ------- 1 root root -rw------- 1 root root 63380 Jul 22 10:52 cron.1 -rw------- 1 root root 811705 Jul 22 10:52 messages.1

-rw-r--r-- 1 root root 2974 Jul 22 10:47 dmesg -rw------- 1 root root 1920 Jul 19 20:46 secure.1

Analysis: This check Passed because an adequate job is being done to write to logs. Here's a summary of what each log file contains:

- cron: status messages from the daemon that runs scheduled jobs via crontab files
- messages: status messages from many different system programs
- boot.log: status messages showing when the system was booted.
- lastlog: login information including date and time for each user.
- wtmp: login information about who is currently logged in
- dmesg: status messages from the kernel during boot
- secure: login information including date of time of attempted logins and sessions

*Nog*<br> **Encot** root  $1994 \text{ Jal } 22 14.01 \text{ cross}$ <br> **Encot** root  $4727 \text{ Jal } 22 13.44 \text{ basuges}$ <br> **Encot** root  $146292 \text{ Jal } 22 13.44 \text{ lastlog}$ <br> **Encot** root  $0.1422 \text{ Jol } 22 13.44 \text{ lastlog}$ <br> **Encot** root  $0.0122 16.12 \text{ same}$ <br> **Encot** ro New cron, messages, secure, and boot log files are started when the system boots, and old log files are renamed by appending .N, where N is the number of reboots since that log file was last written to. The logs lastlog, and wtmp continue to grow. The dmesg log is a subset of messages. All these logs are ascii format except for *lastlog*, which is read by executing the last command, and *wtmp*, which is read by executing the who command with /var/log/wtmp as an argument.

Recommendation: For this workstation, I would archive the logs monthly. If you want to write logs to a syslog server, you would replace the filenames in /etc/syslog.conf with @loghost, and define loghost in the audithost's /etc/hosts file.

to tracking users: secure, wtmp, lastlog, and run scripts to process logs in a cron job daily. It • Is an adequate job being done to monitor logs? To Pass: Examine swatch configuration and output. Questions to answer: Is swatch configured and running? Which logs is it monitoring? What actions, if any, are taken? Analysis: This check Failed because I could not get swatch to install and run properly. Recommendation: Use a different method to monitor logs. For example, write your own Perl scripts to process and maintain log files. I would pay most attention to the logs relating would be feasible to have the monitoring script send a short email report to the system administrator of the system.

• Is an adequate job being done regarding backups? <u>To Pass</u>: What is being backed up? How often? Where are backups kept? Has the restore procedure been tested? Are you comfortable with the answers to these questions?

Analysis: This check Failed because no files are currently being backed up. Recommendation: I would do weekly backups of key areas of the system. I would select system configuration files (things in /etc), and perhaps executables in the various bin directories.

## Evaluating the Audit

company's intranet, I feel my checklist and procedures adequately covered the basics. I believe that my audit evaluated the security of the system I chose. Since it's a workstation in a

One area which was addressed in detail was coming up with a list of security updates which needed to be applied to the system. I feel the list clearly showed where to get the updates and how to apply them. Another area which was appropriately addressed was the issue of services running on the system. I presented more than one method for determining parts of the puzzle that led to knowing what to recommend for hardening this area.

The areas of writing to logs, monitoring logs, and system backups were addressed. It was unfortunate that I did not have time to write some Perl scripts to address automation of the monitoring and backups during this project. In the absence of existing tools, I usually roll my own script. I find Perl to be particularly effective because it is a versatile scripting language and will run on almost any platform (as long as you invoke the proper Perl executable at the top of your script).

The following areas were either difficult to check or overlooked by my audit:

- **Examplarion:** I would do weekly backups of key areas of the system. I would som figuration files (things in /etc), and perhaps executables in the various b<br>
S.<br>
S.<br>
S.<br>
S.<br>
The my audit evaluated the security of the syste 1. Though my checklist included running a password cracker, I did not do this here, mostly for the practical reason that it was a borrowed system. The password for user *mary* was known to be weak, since it was shown in the example where I proved that the shadow file was using MD5. In practice, I would run either crack or john-the-ripper to crack the shadow passwords. This is most important because one of the biggest security vulnerabilities is people. Yes, the ordinary users. Most people choose easy-to-remember passwords, but the problem is that most of them are also easy-to-guess. Social engineering is used frequently to find out information about users, which can then be used to guess passwords. In my last job, I wrote a password security policy and documentation for users to be able to make good passwords. It is the power of the cracking part of the regular audit which will find if users are complying with the policy. I find that telling users that this is a serious responsibility usually results in compliance.
- 2. My audit did not delve very deeply into the area of privileged users and what they are allowed to do on the system. Careful analysis of which privileged users exist and the implications of this need further investigation.
- 3. Restricting ssh usage by user was not dealt with here. According to the security policy, I needed to allow certain users to ssh into this box but disallow others. If the users would always be coming in from the same IP addresses, that could be configured. However, in

practice, there's no telling where they will be coming from so we can't configure that in hosts.allow. My checklist needs to come up with a method to handle this issue.

- 4. Specific file permissions, other than a couple of system files, was an area that was not included in the checklists. It would be nice to construct a filesystem tree which includes all of the default system and user files along with their default permissions so that a check could be made whether or not the permissions on the files is correct.
- 5. What if this is a development system? How with the user/owner of the box bring code trees over? The process would be tedious with ssh/scp. Perhaps nfs needs to run, but sharing of files could be strictly controlled. There needs to be more research on this one to come up with a reasonable solution.
- investigated. Especially for a workstation, the user would probably find it tedious to use 6. The question of the use of sudo vs. allowing setuid executables needs to be more thoroughly sudo for each command he/she wanted to run as root, when it is a heck of a lot easier to just su. Perhaps the list of setuid files could be cut down. But there's still the big one -- /bin/su itself.
- 7. RPC services what's the best for this system, to use them or not? I ended up shutting them down here, but more investigation needs to be done. Read David Hoelzer's paper "RPC: Your Friend or Foe", SANS 2001. (See References section for complete information.)

## Future Directions

To improve this audit, I would try to get hold of some tools which were more current; some of these tools aren't supported as well as I would like, mostly because they are freeware. Freeware is great because it's more creative and is less bound by restrictions, but sometimes it lacks the regular support of commercial tools.

I would also write my own scripts to form a "hardening suite". I would have different flavors of hardening available for different types of systems: workstation, server, firewalls, etc. It would be great to have text-based configuration files that the hardening scripts would read so that each audit could be configured and run in less time than manually doing all the checks on my list.

fault system and user fites along with their default permissions so that a ch<br>mde whether or not the permissions on the files is correct.<br>Inis is a development system? How with the user/owner of the box bring c<br>process wou Running services is a large audit area and needs to be better defined. For example, the identd daemon is one that stuck out like a sore thumb in my audit results and I wound up shutting down that service. But the description of that service – it returns the name of the process owning a particular TCP/IP connection – sounds like a good thing. I could not find anything in any of my reference checklists about this particular daemon. There are other services which are also not thoroughly understood by auditors. What I would like to see is more technical details in checklists so that we can all understand why we are doing some of the things we are doing.

go a long way toward making the audit checklists and procedures more specific and more Going into the field and finding out what the particular challenges are for system admins would appropriate for real-world situations. Learning the solutions that people already have come up with would add to the auditing knowledge base. The questions about sudo, file sharing, and RPC's might then be more easily answered.

In general, security auditing is a pretty young field. There are still lots of companies who don't perform audits of their systems. They seem to know about financial auditing, but not about security auditing. We need to publish papers (in a wider arena), talk to colleagues, and really evangelize this area of work so that more people know what we do and why it's important. In interviewing for security engineering jobs, I find lots of people who haven't heard of SANS, let alone security auditing. This is very scary.

Thanks

of systems at his home for my use during this project. I could not have completed this project were it not for my family and friends, who encouraged me to start and keep working on this project despite motivational problems brought on after being laid off by my .com employer. Thanks especially to Joe, who supplied the small network

## Examples

## Nessus Example 1

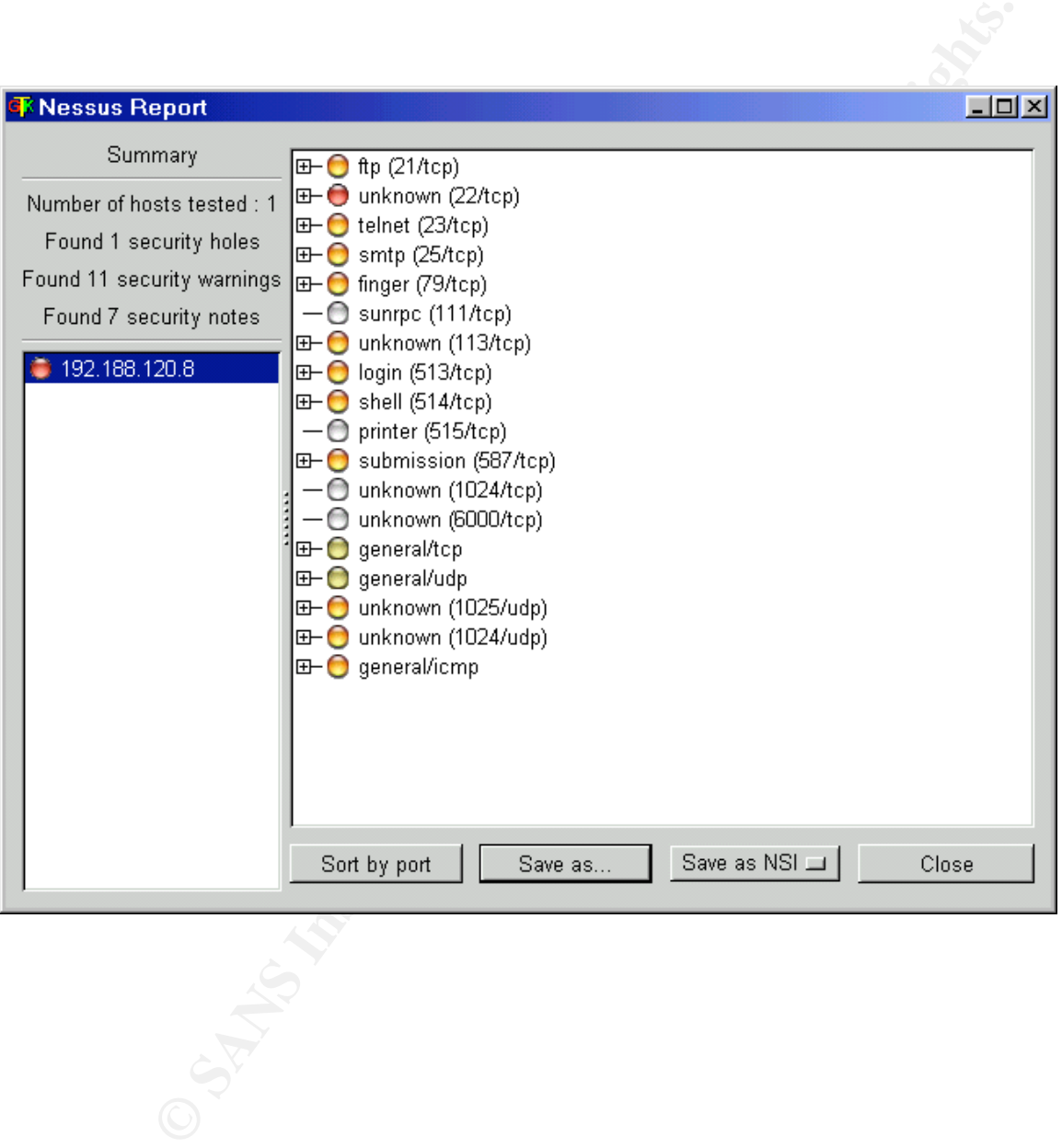

## Nessus Example 2

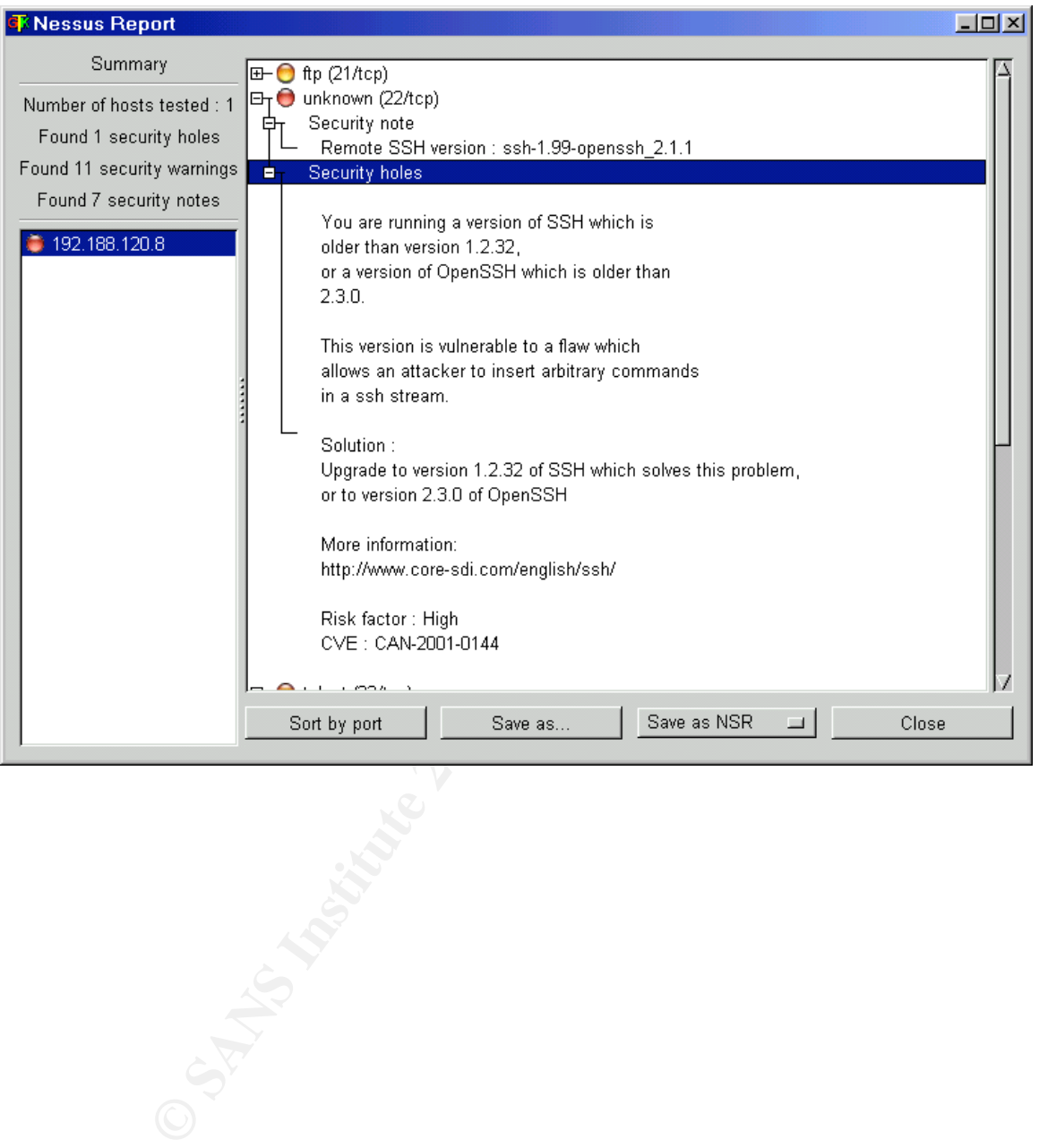

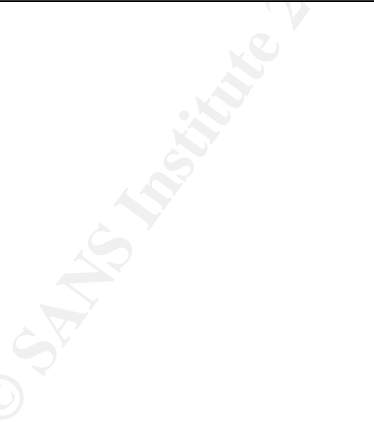

## Nessus Example 3

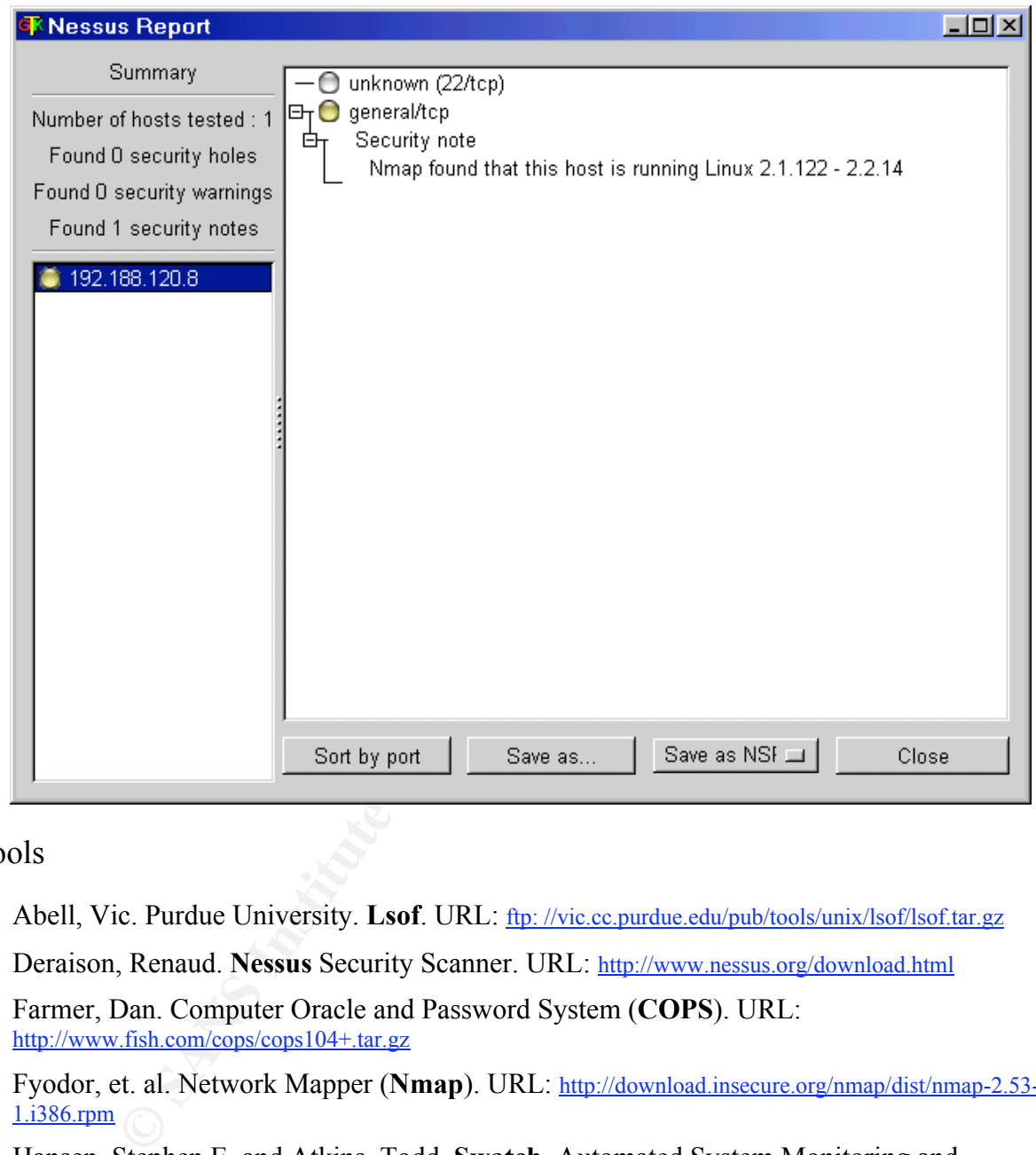

Tools

- Abell, Vic. Purdue University. Lsof. URL: ftp://vic.cc.purdue.edu/pub/tools/unix/lsof/lsof.tar.gz
- Deraison, Renaud. Nessus Security Scanner. URL: http://www.nessus.org/download.html
- Farmer, Dan. Computer Oracle and Password System (COPS). URL: http://www.fish.com/cops/cops104+.tar.gz
- Fyodor, et. al. Network Mapper (Nmap). URL: http://download.insecure.org/nmap/dist/nmap-2.53-1.i386.rpm
- Hansen, Stephen E. and Atkins, Todd. Swatch, Automated System Monitoring and Notification. URL: ftp://ftp.stanford.edu/general/security-tools/swatch/swatch.tar.Z.
- Lasser, John and Beale, Jay. "Bastille Linux Hardening System 1.2.0". URL: http://bastillelinux.sourceforge.net/
- $K = \sqrt{N+1}$   $\frac{1}{2}$   $\frac{1}{2}$ • Source Forge. Tripwire. URL: http://www.tripwire.org/files/rpm4/tripwire-2.3-47.i386.tar.gz

References

- Caldera Systems, Inc. "Linux Security Advisories". URL: http://www.caldera.com/support/security/
- CERT Coordination Center, Carnegie Mellon Software Engineering Institute. "Configure computer operating systems with appropriate object, device, and file access controls." A practice from the CERT Security Improvement Modules. URL: http://www.cert.org/securityimprovement/practices/p070.html.
- Conner, Gary L. The SANS Institute. "Process for Performing, Evaluating and Documenting Host Vulnerability". May 31, 2001. URL: http://www.sans.org/infosecFAQ/audit/host\_vulnerability.htm.
- Green, John and Kolde, Jennifer. The SANS Institute. Advanced Systems Audit and Forensics. SANS 2001 Baltimore, Maryland, May 2001.
- Green, John. The SANS Institute. Auditing Networks with Nmap and Other Tools. SANS 2001 Baltimore, Maryland, May 2001.
- Guardian Digital, Inc. "LinuxSecurity Advisories". Copyright 2000. URL: http://www.linuxsecurity.com/advisories/redhat.html.
- Hoelzer, David. The SANS Institute. "RPC: Your Friend or Foe". Version 1.5. SANS 2001, Baltimore, Maryland, May 2001.
- Hsiao, Aron. "Workstation Security Primer". Copyright 2001 About.com. URL: http://linux.about.com/compute/linux/library/weekly/aa042800c-a1.htm.
- Hughes, David. "Have I Been Hacked?" Sys Admin Magazine, August 2001, Volume 10, Number 8: 30.
- The MITRE Corporation. "Common Vulnerabilities and Exposures (CVE) Reference Map for Source REDHAT". URL: http://cve.mitre.org/cve/refs/refmap/source-REDHAT.html.
- becoming systems wait applopation CERT Security Improvement Modules. URL: http://www.eert.erg/security/mprovement Modules. URL: http://www.eert.erg/security/mprovement Modules. URL: http://www.eert.erg/security. The SANS I • Naidu, Krishni. The SANS Institute. "Auditing Linux". Checklist provided to Auditing Networks track attendees at SANS Baltimore, May 2001. URL: http://www.sans.org/checklist/linux\_check.htm.
- Negus, Christopher. Red Hat Linux 7 Bible. Foster City: IDG Books Worldwide, Inc., 2001.
- Red Hat, Inc. "Red Hat Linux 7.0 Security Advisories". Copyright 2001. URL: http://www.redhat.com/support/errata/rh7-errata-security.html.
- Red Hat, Inc. "Online Resources for Red Hat Linux 7". Copyright 2001. URL: http://www.redhat.com/support/docs/howto/rhl7.html
- Red Hat, Inc. "Red Hat Linux 7.0 The Official Red Hat Linux Reference Guide". Copyright 2000. URL: http://www.redhat.com/support/manuals/RHL-7-Manual/ref-guide/
- The SANS Institute. Securing Linux Step-by-Step. Copyright 1999, 2000.
- Schneier, Bruce. Secrets & Lies. New York: John Wiley & Sons, Inc., 2000.
- Spitzner, Lance. "Armoring Linux". URL: http://www.linuxnewbie.org/nhf/intel/security/armorlin.html.
- Lance. Amoning Linux . Orc.<br>
Almanewhis organitrials result in the Security Auditing". June 1, 2001. URL:<br>
<u>Rans organitosed AO andidiums, see him.</u><br>
Le (shellscope/ayahoo.com). "Security security ment Linux System". URL:<br> • Whelan, Paul. The SANS Institute. "Linux Security Auditing". June 1, 2001. URL: http://www.sans.org/infosecFAQ/audit/linux\_sec.htm.
- X console (shellscope@yahoo.com). "Securing the Home Linux System". URL: http://www.linuxnewbie.org/nhf/intel/security/securehome.html.

## Appendix A – List of RedHat 7.0 security update packages and versions (as of 4 July 2001).

*(\* denotes item not applicable to audithost)*

- samba-2.0.10-0.7  $*$
- samba-common- $2.0.10 0.7$  \*
- samba-client-2.0.10-0.7  $*$
- Xfree86-3Dlabs-3.3.6-38 \*
- Xfree86-8514-3.3.6-38  $*$
- Xfree86-AGX-3.3.6-38 \*
- Xfree86-FBDev-3.3.6-38 \*<br>• Xfree86-Mach32-3.3.6-38 \*
- Xfree86-Mach32-3.3.6-38 \*<br>• Yfree86 Mach64.3.3.6.38 \*
- Xfree86-Mach64-3.3.6-38 \*
- Xfree86-Mach8-3.3.6-38 \*
- Xfree86-Mono-3.3.6-38 \*<br>• Yfree86 P9000 3.3.6.38 \*
- Xfree86-P9000-3.3.6-38 \*
- Xfree 86-S3-3.3.6-38  $*$
- Xfree86-S3V-3.3.6-38 \*
- Xfree86-SVGA-3.3.6-38 \*
- Xfree86-VGA16-3.3.6-38 \*
- Xfree86-W32-3.3.6-38 \*
- LPRng-3.7.4-23<br>•  $mno-1.0.6-1$
- gnupg-1.0.6-1<br>• vinetd-2.1.8.9r
- xinetd-2.1.8.9pre15-2
- $\bullet$  man-1.5i-4
- $\text{krb5-devel-1.2.2-5}$
- $krb5-11.2.2-5$
- krb5-workstation-1.2.2-5 \*
- minicom-1.83.1-8
- $gftp-2.0.8-1$
- $nfs-utils-0.3.1-7$
- mount-2.10r-5
- losetup-2.10 $r-5$
- kernel-2.2.19-7.0.1<br>• kernel-BOOT-2.2.19
- kernel-BOOT-2.2.19-7.0.1 \*
- kernel-doc-2.2.19-7.0.1  $*$
- kernel-ibcs-2.2.19-7.0.1  $*$
- kernel-pcmcia-cs- $2.2.19-7.0.1$
- kernel-smp-2.2.19-7.0.1  $*$ <br>• kernel source 2.2.19.7.0.1
- kernel-source-2.2.19-7.0.1
- kernel-utils-2.2.19-7.0.1
- netscape-common-4.77-1
- not up<br>
mmon-20.10-0.7 \*<br> **ED-20.10-0.7** \*<br> **ED-20.10-0.7** \*<br> **ED-20.30-0.7** \*<br> **COSANS 36-38 \***<br> **ED-20.30-0.38 \***<br> **ED-20.30-0.38 \***<br> **ED-20.30-0.38 \***<br> **ED-20.30-0.38 \***<br> **ED-30.5-0.88 \***<br> **ED-30.5-0.88 \***<br> **ED-30.5-0.** • netscape-communicator-4.77-1
- netscape-navigator-4.77-1 \*
- pine-4.33-7
- ntp-4.0.99k-15 \*
- openssh-2.5.2p2-1.7.2
- openssh-clients-2.5.2p2-1.7.2
- openssh-server-2.5.2p2-1.7.2
- openssh-askpass- $2.5.2p2-1.7.2$
- openssh-askpass-gnome-2.5.2p2-1.7.2
- stunnel-3.10-2
- licq-1.0.2-2  $*$
- rpm-4.0.2-7x
- rpm-devel-4.0.2-7x
- rpm-build-4.0.2-7x
- rpm-python-4.0.2-7x
- popt- $1.6.2 7x$
- sgml-tools-1.0.9-9
- $slrn-0.9.6.4-0.7$
- slrn-pull-0.9.6.4-0.7  $*$
- mutt-1.2.5i-8.7<br>• sudo-1.6.3p6-1
- sudo-1.6.3p6-1 \*
- joe-2.8-43.7  $*$ <br>• vivie gron 3.0
- vixie-cron-3.0.1-61
- xemacs-21.1.14-2.7 \*
- xemacs-el-21.1.14-2.7  $*$
- xemacs-info-21.1.14-2.7  $*$
- bind-8.2.3-1  $*$
- bind-devel-8.2.3-1 \*
- bind-utils-8.2.3-1
- php-4.0.4pl1-3  $*$
- php-imap-4.0.4pl1-3  $*$ <br>• php-ldap 4.0.4pl1.3  $*$
- php-ldap-4.0.4pl1-3  $*$ <br>• php-manual-4.0.4pl1-
- php-manual-4.0.4pl1-3 \*
- 
- php-mysql-4.0.4pl1-3 \*<br>• php-pgsql-4.0.4pl1-3 \* • php-pgsql-4.0.4pl1-3 \*
- mysql-3.23.32-1.7  $*$
- mysql-devel-3.23.32-1.7  $*$
- **n** 2002, 2002, 2002, 2003, 2002, 2002, 2002, 2002, 2002, 2002, 2002, 2002, 2002, 2002, 2002, 2002, 2002, 2002, 2002, 2002, 2002, 2002, 2002, 2002, 2002, 2002, 2002, 2002, 2002, 2002, 2002, 2002, 2002, 2002, 2002, 2002, 2 • mysql-server-3.23.32-1.7  $*$
- mysqlclient $9-3.23.32-1.7$  \*
- glibc-2.2-12
- glibc-common-2.2-12  $*$
- glibc-devel-2.2-12<br>• glibc-profile-2.2-12
- glibc-profile-2.2-12  $*$
- nscd-2.2-12 \*
- slocate-2.4-1<br>• m-nnnoe-2.5-
- rp-pppoe-2.5-1
- ed-0.2-19
- $tcsh-6.10-1$
- pam-0.72-37
- nss  $ldap-122-1.7$  \*
- cyrus-sasl- $1.5.24$ -11
- 
- apache-1.3.14-3  $*$ <br>• apache-devel-1.3 • apache-devel-1.3.14-3  $*$ <br>• apache-manual-1.3.14-3
- apache-manual-1.3.14-3  $*$ <br>• mod ssl-2.7.1-3  $*$
- mod\_ssl-2.7.1-3  $*$ <br>• mod\_php 4.0.3pl1
- mod\_php-4.0.3pl1-1 \*
- usermode-1.37-2
- gnorpm-0.95.1-5
- imap-2000-3  $*$
- imap-devel-2000-3  $*$
- modutils-2.3.21-1
- ncurses-5.2-2
- ncurses-devel-5.2-2
- $R_{\text{re}}$  finders  $R_{\text{re}}$  =  $5.25$   $R_{\text{re}}$
- ghostscript-5.50-8<br>• initia 20001010.1
- iputils-20001010-1<br>• tmpwatch-2.6.2-1.7 • tmpwatch-2.6.2-1.7
- esound-0.2.20-1
- esound-devel-0.20-1

## Appendix B (Red Hat 7)

CRYPT(3) Library functions CRYPT(3)

NAME

crypt - password and data encryption

#### **SYNOPSIS**

#define\_XOPEN\_SOURCE #include <unistd.h>

char \*crypt(const char \*key, const char \*salt);

#### DESCRIPTION

Erypr is the password encryption function. It is based on<br>the Data Encryption Standard algorithm with variations crypt is the password encryption function. It is based on intended (among other things) to discourage use of hard\_ ware implementations of a key search.

key is a user's typed password.

 salt is a two-character string chosen from the set  $[a-zA-Z0-9.7]$ . This string is used to perturb the algo rithm in one of 4096 different ways.

 By taking the lowest 7 bit of each character of the key, a 56-bit key is obtained. This 56-bit key is used to encrypt repeatedly a constant string (usually a string consisting of all zeros). The returned value points to the encrypted password, a series of 13 printable ASCII characters (the first two characters represent the salt itself). The return value points to static data whose content is overwritten by each call.

**OPEN\_SOURCE**<br>
IDEN\_SOURCE<br>
Institute 2000 - 2002, points characterisally,<br>
Institute 2000 encryption function. It is based on<br>
Instant and a digorition with variations<br>
memory of the tring characterisal digorition with va Warning: The key space consists of 2\*\*56 equal 7.2e16 pos\_ sible values. Exhaustive searches of this key space are possible using massively parallel computers. Software, such as crack(1), is available which will search the por\_ tion of this key space that is generally used by humans for passwords. Hence, password selection should, at mini\_ mum, avoid common words and names. The use of a passwd(1) program that checks for crackable passwords during the selection process is recommended.

 The DES algorithm itself has a few quirks which make the use of the crypt $(3)$  interface a very poor choice for any thing other than password authentication. If you are planning on using the crypt(3) interface for a cryptogra\_ phy project, don't do it: get a good book on encryption and one of the widely available DES libraries.

### CONFORMING TO

SVID, X/OPEN, BSD 4.3

SEE ALSO

 login(1), passwd(1), encrypt(3), getpass(3), passwd(5) September 3, 1994 1

## Appendix C

CRYPT(3) FreeBSD Library Functions Manual CRYPT(3)

#### NAME

crypt - Trapdoor encryption

#### LIBRARY

**SYNOPSIS**  #include <unistd.h> char \* crypt(const char \*key, const char \*salt)

 $\mathcal{L}_{\text{pre}}$  for  $\mathcal{L}_{\text{pre}}$   $\mathcal{L}_{\text{pre}}$  const char \* crypt\_get\_format(void)

int

crypt\_set\_format(const char \*string)

#### DESCRIPTION

 The crypt() function performs password hashing with additional code added to deter key search attempts. Different algorithms can be used to in the hash. Currently these include the NBS Data Encryption Standard (DES), MD5 and Blowfish. The algorithm used will depend upon the format of the Salt (following the Modular Crypt Format (MCF)), if DES and/or Blowfish is installed or not, and whether crypt\_set\_format() has been called to change the default.

 The first argument to crypt is the data to hash (usually a password), in a null-terminated string. The second is the salt, in one of three forms:

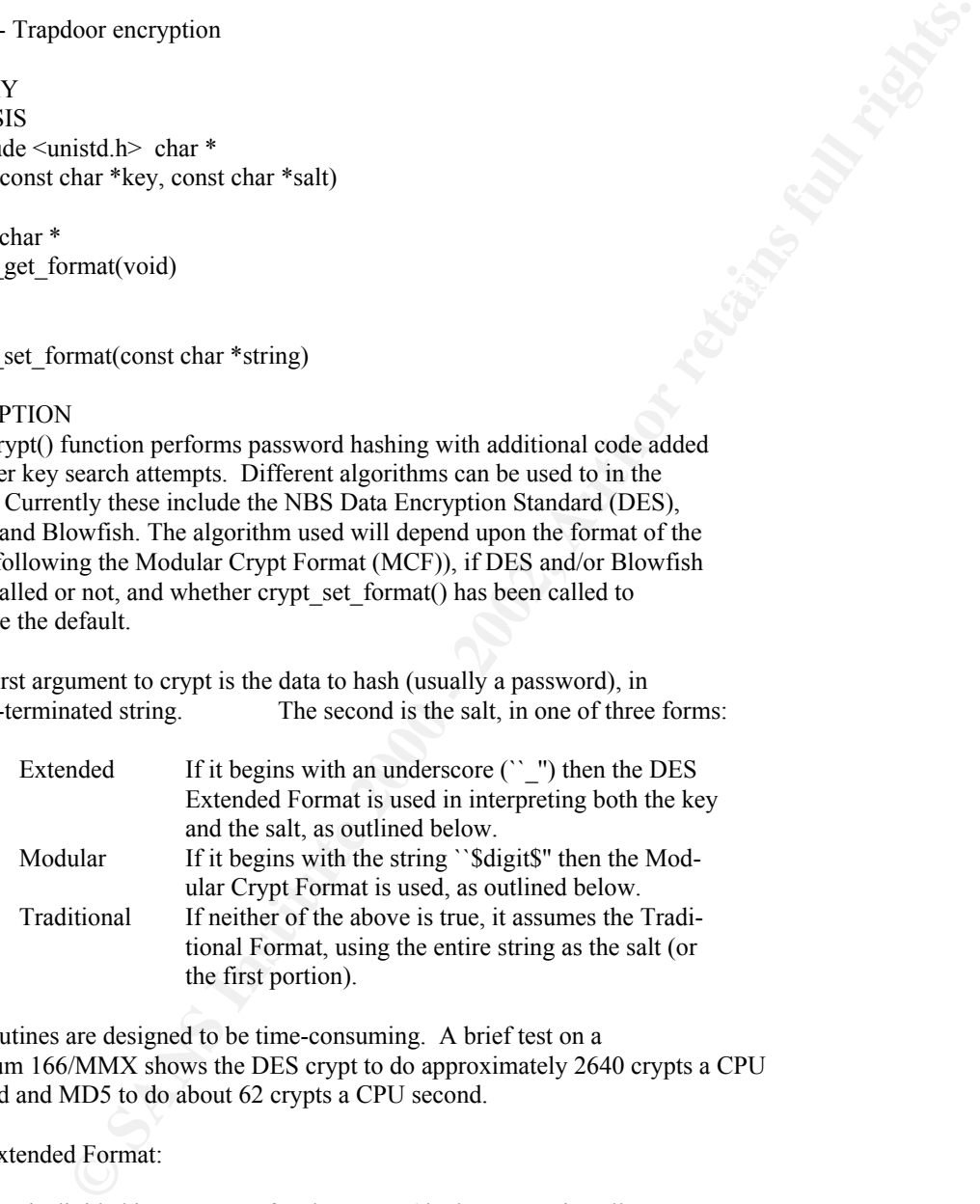

 All routines are designed to be time-consuming. A brief test on a Pentium 166/MMX shows the DES crypt to do approximately 2640 crypts a CPU second and MD5 to do about 62 crypts a CPU second.

#### DES Extended Format:

the next DES key. The key is divided into groups of 8 characters (the last group is null padded) and the low-order 7 bits of each character (56 bits per group) are used to form the DES key as follows: the first group of 56 bits be comes the initial DES key. For each additional group, the XOR of the en cryption of the current DES key with itself and the group bits becomes

 The salt is a 9-character array consisting of an underscore followed by 4 bytes of iteration count and 4 bytes of salt. These are encoded as printable characters, 6 bits per character, least significant character

 first. The values 0 to 63 are encoded as ``./0-9A-Za-z''. This allows 24 bits for both count and salt.

 The salt introduces disorder in the DES algorithm in one of 16777216 or 4096 possible ways (ie. with 24 or 12 bits: if bit i of the salt is set, then bits i and i+24 are swapped in the DES E-box output).

 The DES key is used to encrypt a 64-bit constant using count iterations of DES. The value returned is a null-terminated string, 20 or 13 bytes (plus null) in length, consisting of the salt followed by the encoded 64-bit encryption.

#### Modular crypt:

d <sup>1+24</sup> are swapped in the DES E-box output).<br>
y is used to encrypt a 64-bit constant using count iterations<br>
value returned is a null-terminated string, 20 or 13 bytes<br>
length, consisting of the salt followed by the enco If the saft begins with the string strights then the Modular Crypt Format<br>is used. The digit represents which algorithm is used in encryption. If the salt begins with the string \$digit\$ then the Modular Crypt Format Following the token is the actual salt to use in the encryption. The length of the salt is limited to 16 characters--because the length of the returned output is also limited (\_PASSWORD\_LEN). The salt must be termi nated with the end of the string (NULL) or a dollar sign. Any characters after the dollar sign are ignored.

Currently supported algorithms are:

1. MD5

2. Blowfish

Other crypt formats may be easilly added. An example salt would be:

\$3\$thesalt\$rest

Traditional crypt:

 The algorithm used will depend upon whether crypt\_set\_format() has been called and whether a global default format has been specified. Unless a global default has been specified or crypt\_set\_format() has set the for mat to something else, the built-in default format is used. This is cur rently DES if it is available, or MD5 if not.

 How the salt is used will depend upon the algorithm for the hash. For best results, specify at least two characters of salt.

The crypt get format() function returns a constant string that represents the name of the algorithm currently used. Valid values are `des', `blf' and `md5'.

The crypt set format() function sets the default encoding format according to the supplied string.

the `crypt\_format' property. The global default format can be set using the /etc/auth.conf file using

#### RETURN VALUES

 crypt() returns a pointer to the encrypted value on success, and NULL on failure. Note: this is not a standard behaviour, AT&T crypt() will always return a pointer to a string.

crypt set format() will return 1 if the supplied encoding format was valid. Otherwise, a value of 0 is returned.

#### SEE ALSO

 $login(1)$ , passwd $(1)$ , auth getval $(3)$ , cipher $(3)$ , getpass $(3)$ , auth.conf(5), passwd(5)

#### BUGS

 The crypt() function returns a pointer to static data, and subsequent calls to crypt() will modify the same data. Likewise, crypt\_set\_format() modifies static data.

#### **HISTORY**

A 1000-based crypt() function appeared in Version 0 AT&T UNIX. The cur-<br>rent style crypt() first appeared in Version 7 AT&T UNIX. A rotor-based crypt() function appeared in Version 6 AT&T UNIX. The cur-

 The DES section of the code (FreeSec 1.0) was developed outside the Unit ed States of America as an unencumbered replacement for the U.S.-only NetBSD libcrypt encryption library. Users should be aware that this code (and programs staticly linked with it) may not be exported from the U.S., although it apparently can be imported.

#### AUTHORS

-nosplit Originally written by

passwor(1), anth\_getval(3), cypher(3), getpass(3),<br>passwor(1), anth\_getval(3), cypher(3), getpass(3),<br>incrition returns a pointer to static data, and subsequent<br>it)(i) will modify the same data. Likewise, crypt\_set\_format( David Burren  $\langle d$ avidb $\langle \hat{a} \rangle$ werj.com.au $\langle \rangle$ , later additions and changes by Poul-Henning Kamp, Mark R V Murray, Kris Kennaway, Brian Feldman, Paul Herman and Niels Provos.

#### BSD January 19, 1997 3

/\*

\* Copyright (c) 1999

\* Mark Murray. All rights reserved.

\*

\* Redistribution and use in source and binary forms, with or without

\* modification, are permitted provided that the following conditions

\* are met:

\* 1. Redistributions of source code must retain the above copyright

\* notice, this list of conditions and the following disclaimer.

\* 2. Redistributions in binary form must reproduce the above copyright

\* notice, this list of conditions and the following disclaimer in the  $*$  documentation and/or other materials provided with the distribut

documentation and/or other materials provided with the distribution.

\*

\* THIS SOFTWARE IS PROVIDED BY MARK MURRAY AND CONTRIBUTORS ``AS IS'' AND

\* ANY EXPRESS OR IMPLIED WARRANTIES, INCLUDING, BUT NOT LIMITED TO, THE

\* IMPLIED WARRANTIES OF MERCHANTABILITY AND FITNESS FOR A PARTICULAR PURPOSE

MITTLED WARRANTIES OF MERCHANTABILITT AND FITNESS FOR A FARTICULAR FORFORT \$1.499 FRAME DISCLAIMED. IN NO EVENT SHALL MARK MURRAY OR CONTRIBUTORS BE LIABLE

\* FOR ANY DIRECT, INDIRECT, INCIDENTAL, SPECIAL, EXEMPLARY, OR CONSEQUENTIAL

\* DAMAGES (INCLUDING, BUT NOT LIMITED TO, PROCUREMENT OF SUBSTITUTE GOODS

\* OR SERVICES; LOSS OF USE, DATA, OR PROFITS; OR BUSINESS INTERRUPTION)

\* HOWEVER CAUSED AND ON ANY THEORY OF LIABILITY, WHETHER IN CONTRACT, STRICT

```
C_SCCS) & & !defined(iint)<br>
resid[] =<br>
\frac{1}{2}SCCS and not lint */<br>
\frac{1}{2}SCCS and not lint */<br>
\frac{1}{2}SCCS and not lint */<br>
\frac{1}{2}<br>
\frac{1}{2}<br>
\frac{1}{2}<br>
\frac{1}{2}<br>
\frac{1}{2}<br>
\frac{1}{2}<br>
\frac{1}{2}<br>
\frac{1}{2}<br>
    R_{10} \leq R_{10} \leq R_{10} \leq R_{20} \leq R_{30} \leq R_{40} \leq R_{50} \leq R_{60} \leq R_{70} \leq R_{80} \leq R_{90} \leq R_{10} \leq R_{10} \leq R_{10} \leq R_{10} \leq R_{10} \le\mu reduced to \mu and \sigma * LIABILITY, OR TORT (INCLUDING NEGLIGENCE OR OTHERWISE) ARISING IN ANY WAY
  * OUT OF THE USE OF THIS SOFTWARE, EVEN IF ADVISED OF THE POSSIBILITY OF
  * SUCH DAMAGE.
 *
  * $FreeBSD: src/lib/libcrypt/crypt.c,v 1.19 2001/03/11 16:05:43 markm Exp $
  *
  */
#if defined(LIBC_SCCS) && !defined(lint)
static const char rcsid[] ="$FreeBSD: src/lib/libcrypt/crypt.c,v 1.19 2001/03/11 16:05:43 markm Exp $";
#endif /* LIBC_SCCS and not lint */
#include <sys/types.h>
#include <string.h>
#include <libutil.h>
#include "crypt.h"
static const struct {
      const char *const name;
      char *(*const func)(const char *, const char *);
      const char *const magic;
\text{crypt types}[] = {
#ifdef HAS_DES
      \{ "des",
            crypt_des,
            NULL
       },
#endif
       {
            "md5",
            crypt_md5,
            "$1$"
       },
#ifdef HAS_BLOWFISH
       {
            "blf",
            crypt_blowfish,
            "$2"
 },
#endif
       {
            NULL,
            NULL
 }
};
static int crypt type = -1;
static void
crypt_setdefault(void)
{
      char *def;
      int i;
```

```
C \le size of crypt_types / size of crypt_types [0] \cdot 1; i+1 \infty<br>
\text{exp}(\text{def}, \text{crypt}, \text{types[1],} \text{name}) = 0 \infty<br>
\text{def}(\text{def}, \text{crypt}, \text{type[1],} \text{name})<br>
= 0;<br>
\text{dist}(0; \text{def}, \text{type[1],} \text{name})<br>
\text{dist}(0; \text{f}(0; \text{type[1],} \text{type[1],} \return (crypt_types[crypt_type].func(passwd, salt));
      if (crypt type != -1)
             return;
      def = \text{auth} getval("crypt default");
      if (def = \text{NULL}) {
            crypt_type = 0; return;
 }
      for (i = 0; i < sizeof(crypt_types) / sizeof(crypt_types[0]) - 1; i++) {
            if (strcmp(def, crypt_types[i].name) == 0) {
                   crypt_type = i;
                    return;
\left\{\begin{array}{cc} & \end{array}\right\} }
      crypt_type = 0;
}
const char *
crypt_get_format(void)
{
       crypt_setdefault();
       return (crypt_types[crypt_type].name);
}
int
crypt_set_format(char *type)
{
       int i;
       crypt_setdefault();
      for (i = 0; i < sizeof(crypt_types) / sizeof(crypt_types[0]) - 1; i++) {
            if (strcmp(type, crypt_types[i].name) == 0) {
                   crypt_type = i;
                   return (1);
 }
       }
       return (0);
}
char *
crypt(char *passwd, char *salt)
{
       int i;
       crypt_setdefault();
      for (i = 0; i < sizeof(crypt_types) / sizeof(crypt_types[0]) - 1; i++) {
            if (crypt types[i].magic != NULL && strncmp(salt,
                crypt_types[i].magic, strlen(crypt_types[i].magic)) == 0)
                   return (crypt_types[i].func(passwd, salt));
       }
}
```